#### Slide 1 - Slide 1

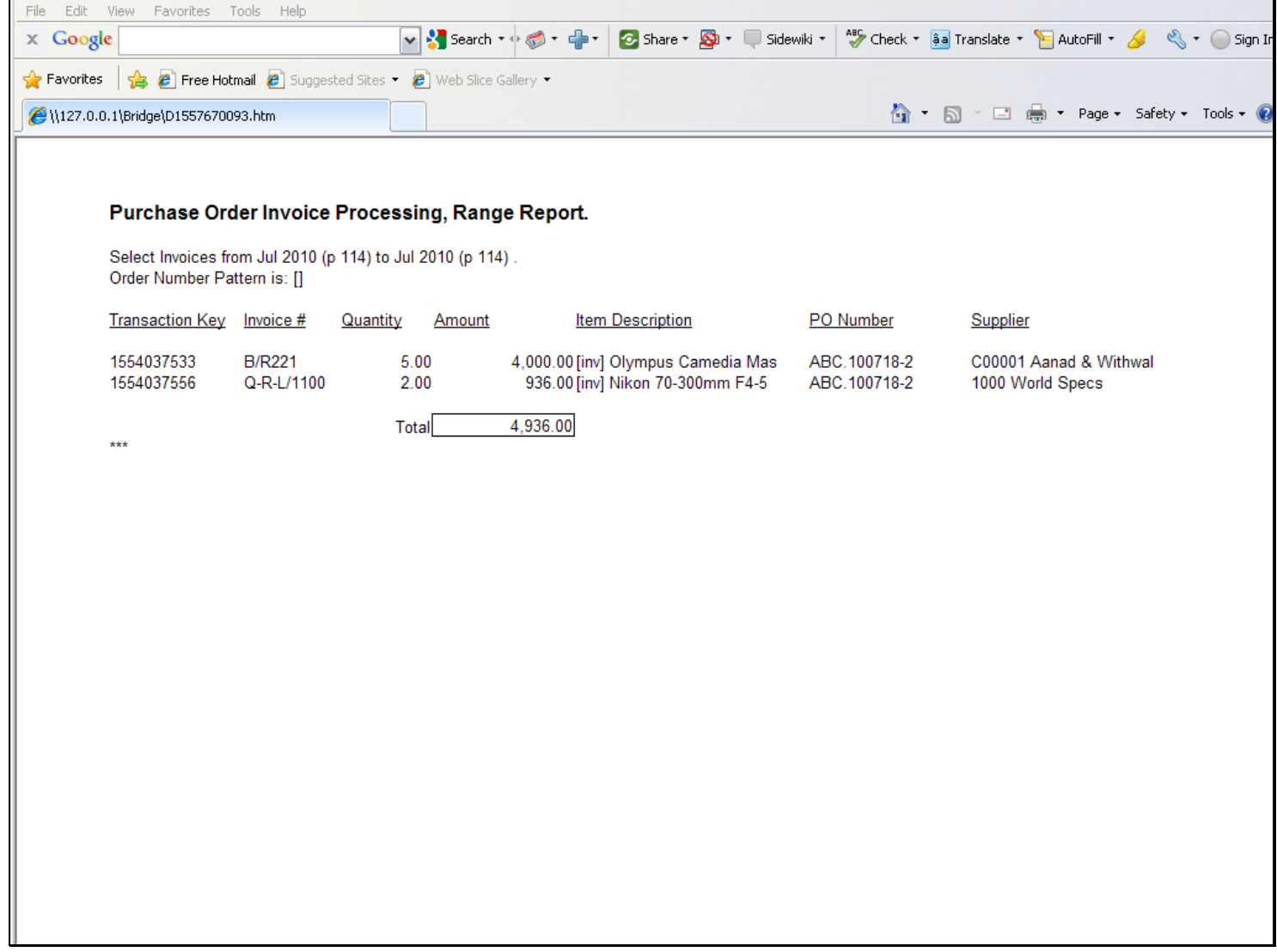

#### Slide notes

In this tutorial, we want to look at what a 'Unit Final Line' is, and how we use it. In this example, we see a Unit producing 2 output lines. Now, we ask, what if we want an underline at the bottom of the 2 Columns for Quantity and Amount? How would we do that?

# Slide 2 - Slide 2

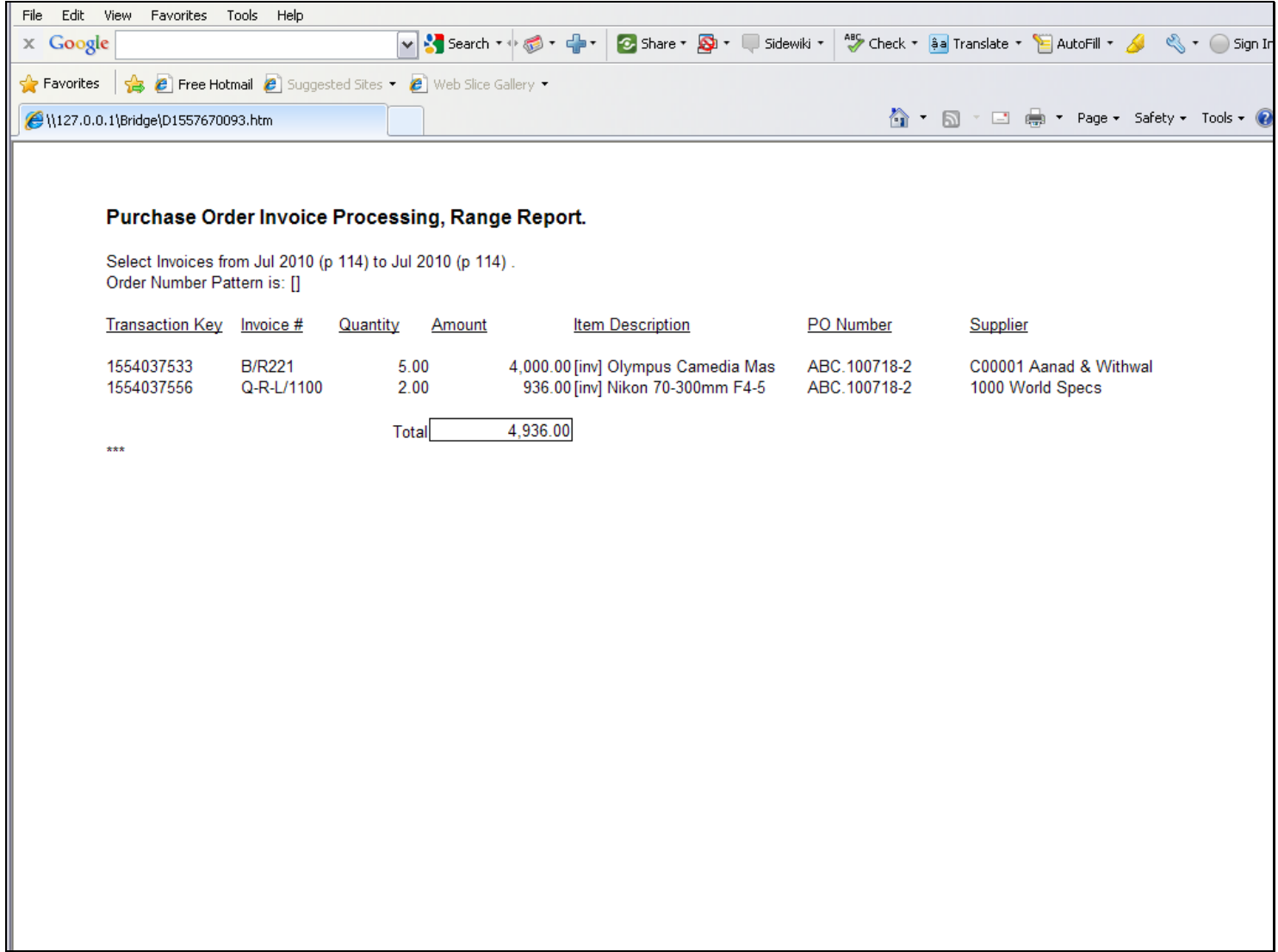

#### Slide 3 - Slide 3

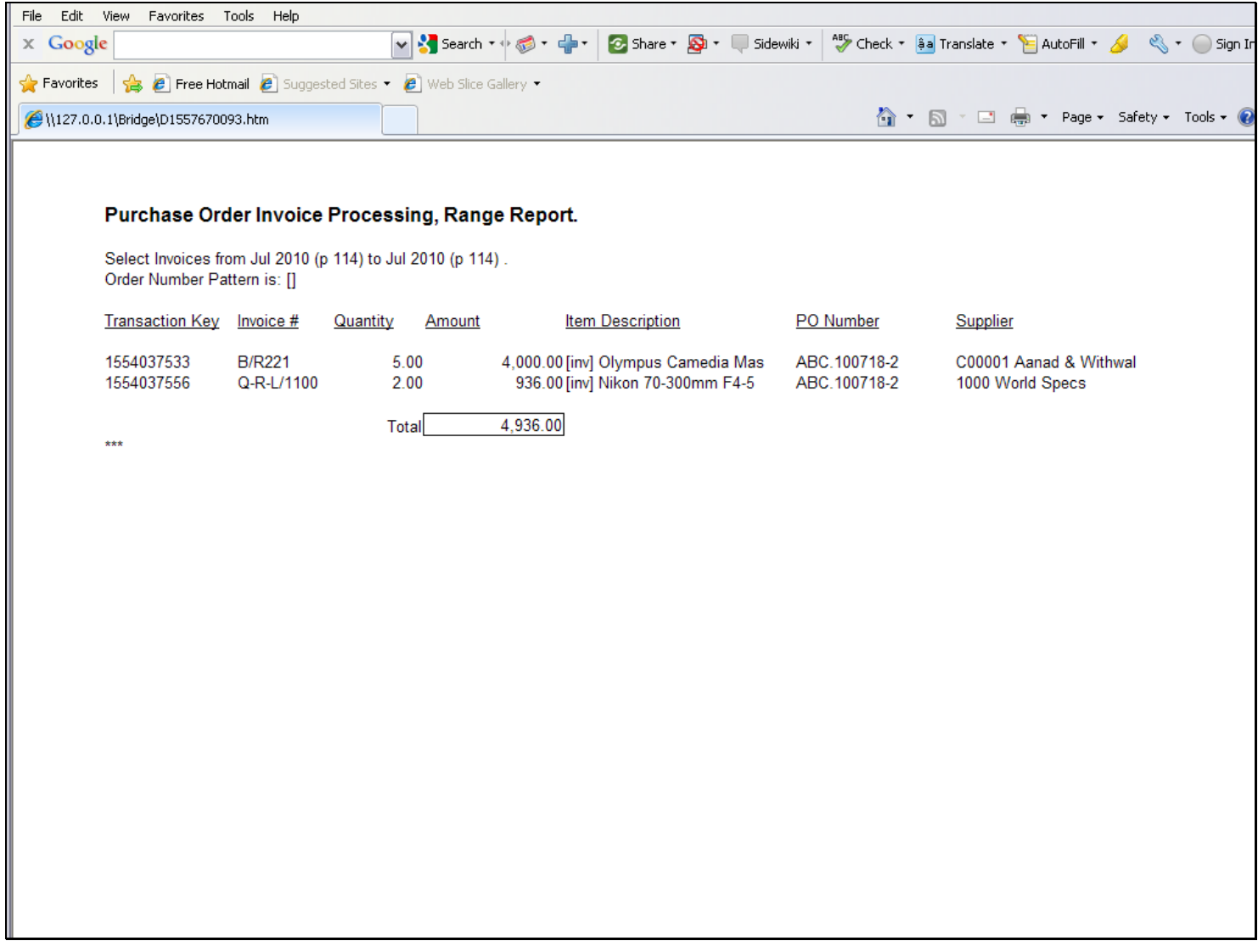

#### Slide notes

Because it is a Unit and a Unit is a repeat of Line behaviour, we cannot just use an underline at those Tags, because then it will be produced for all lines, and we only want it at the last, or final line.

# Slide 4 - Slide 4

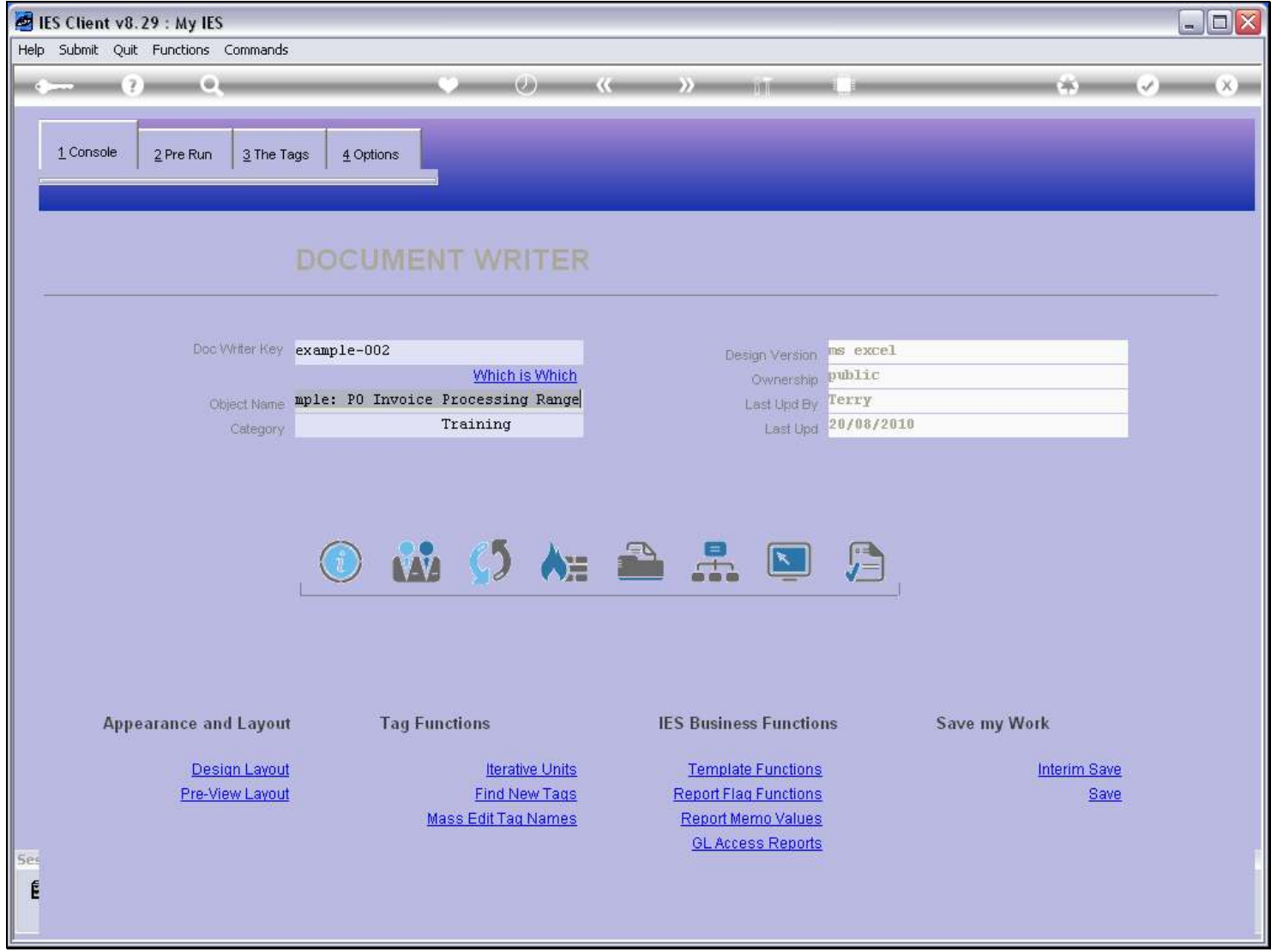

#### Slide 5 - Slide 5

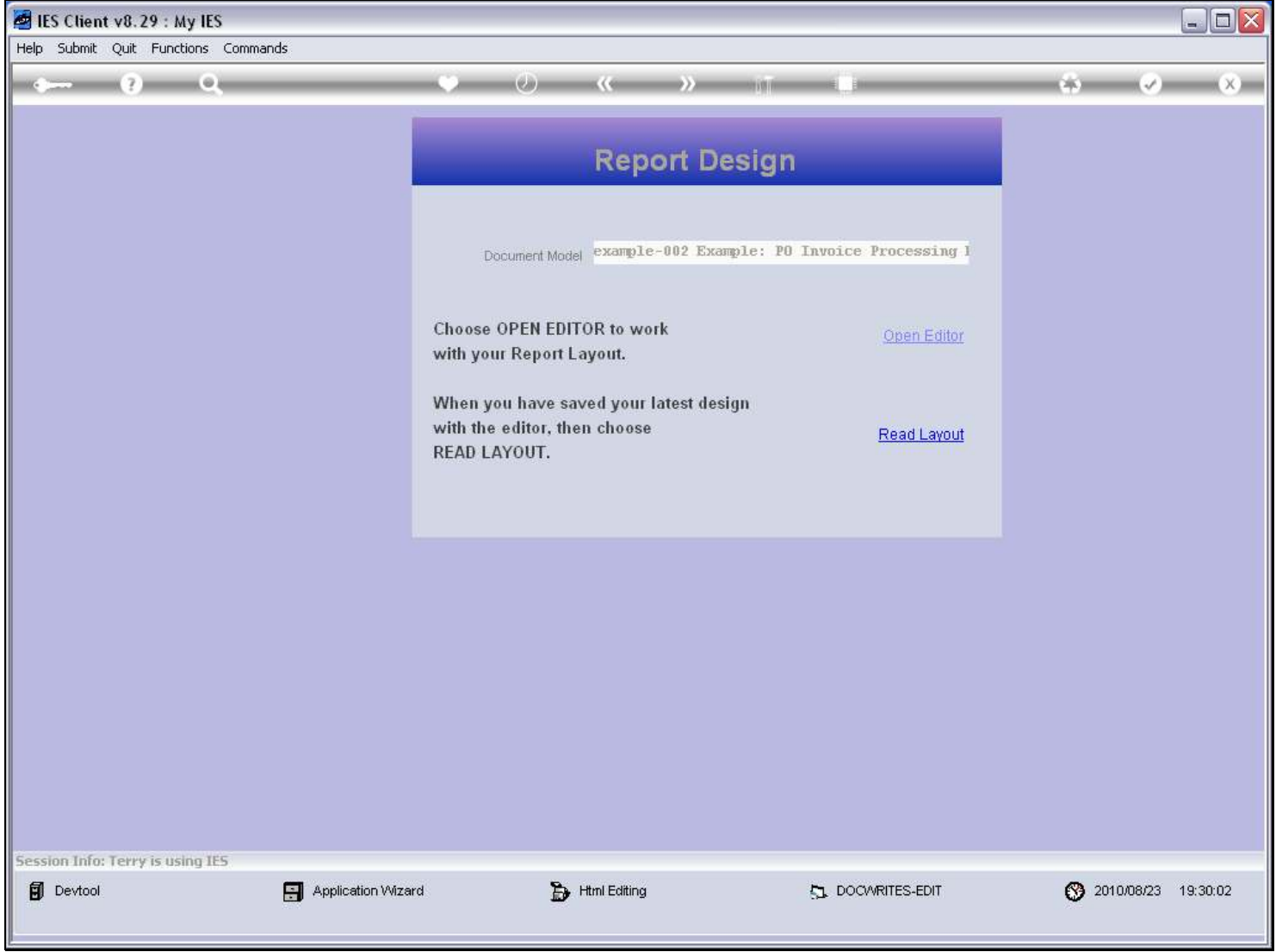

### Slide 6 - Slide 6

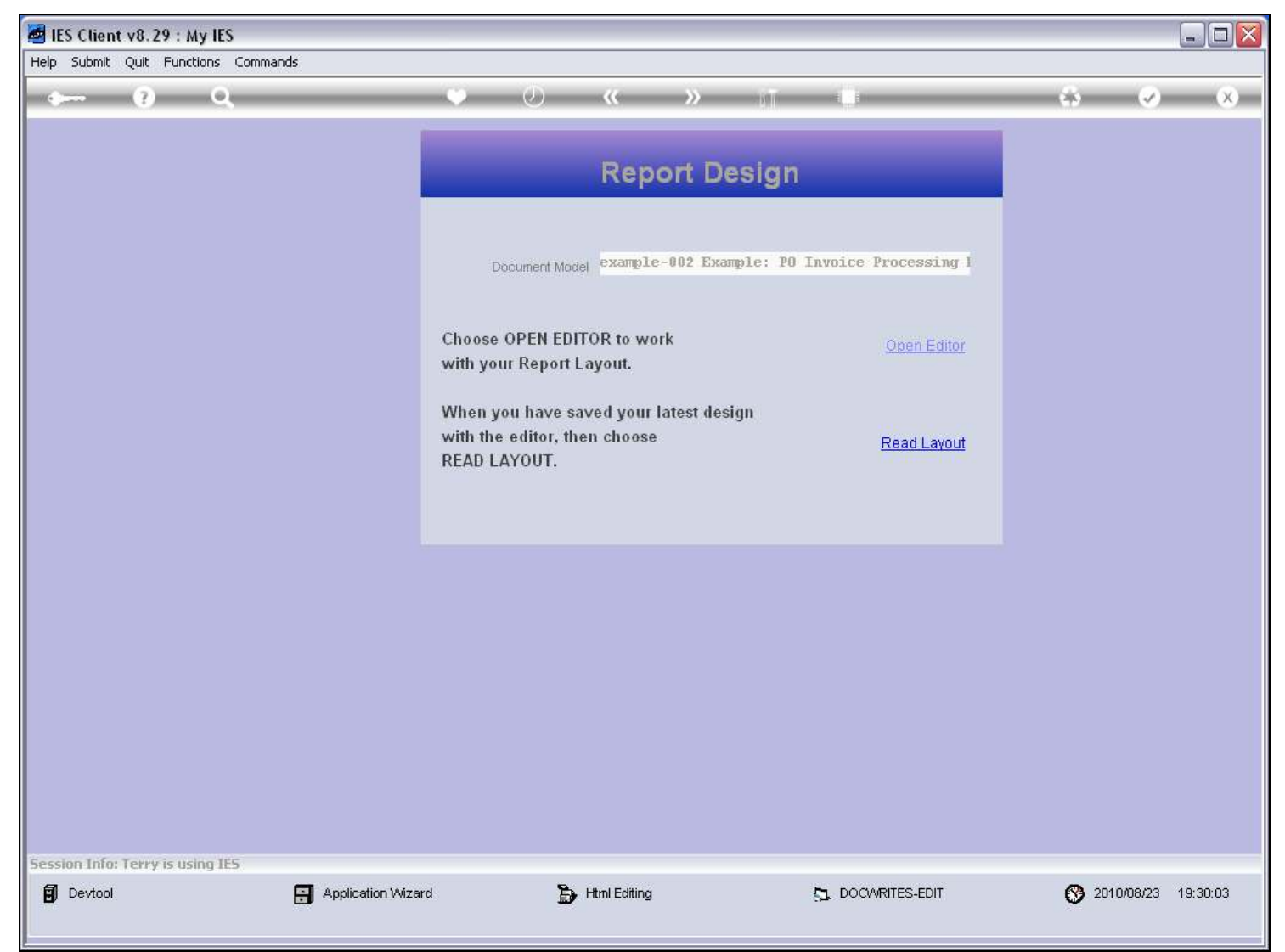

# Slide 7 - Slide 7

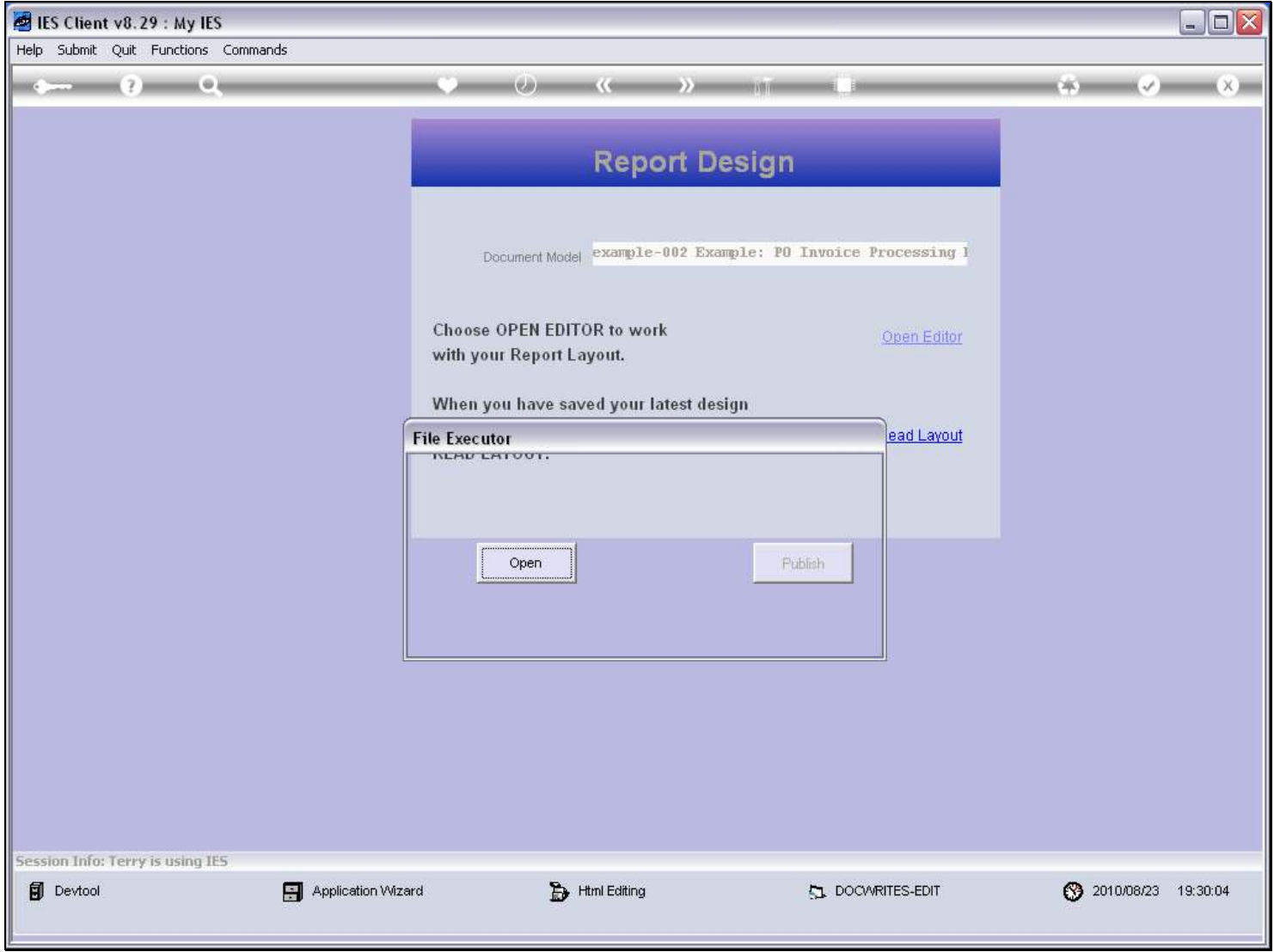

#### Slide 8 - Slide 8

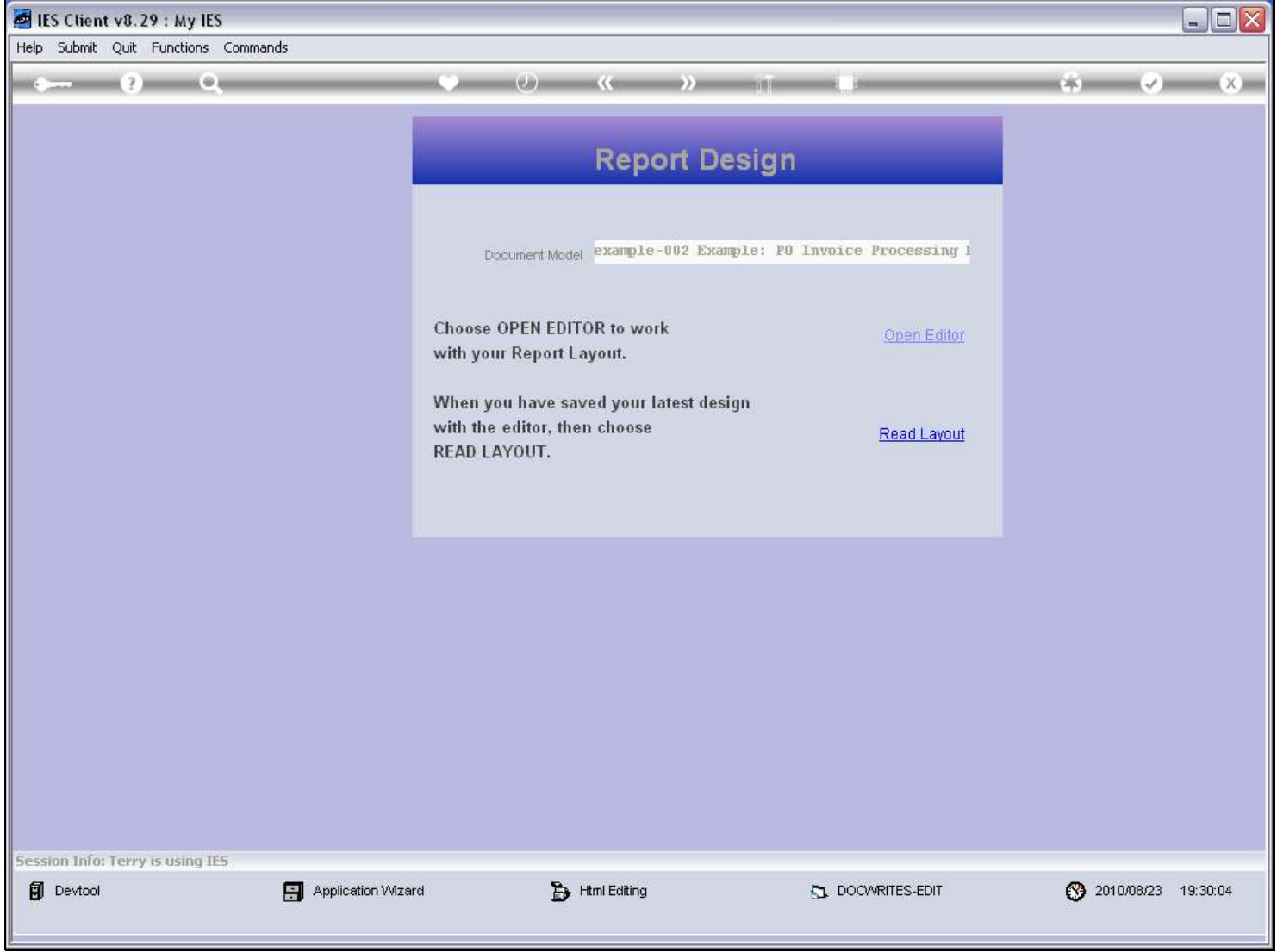

#### Slide 9 - Slide 9

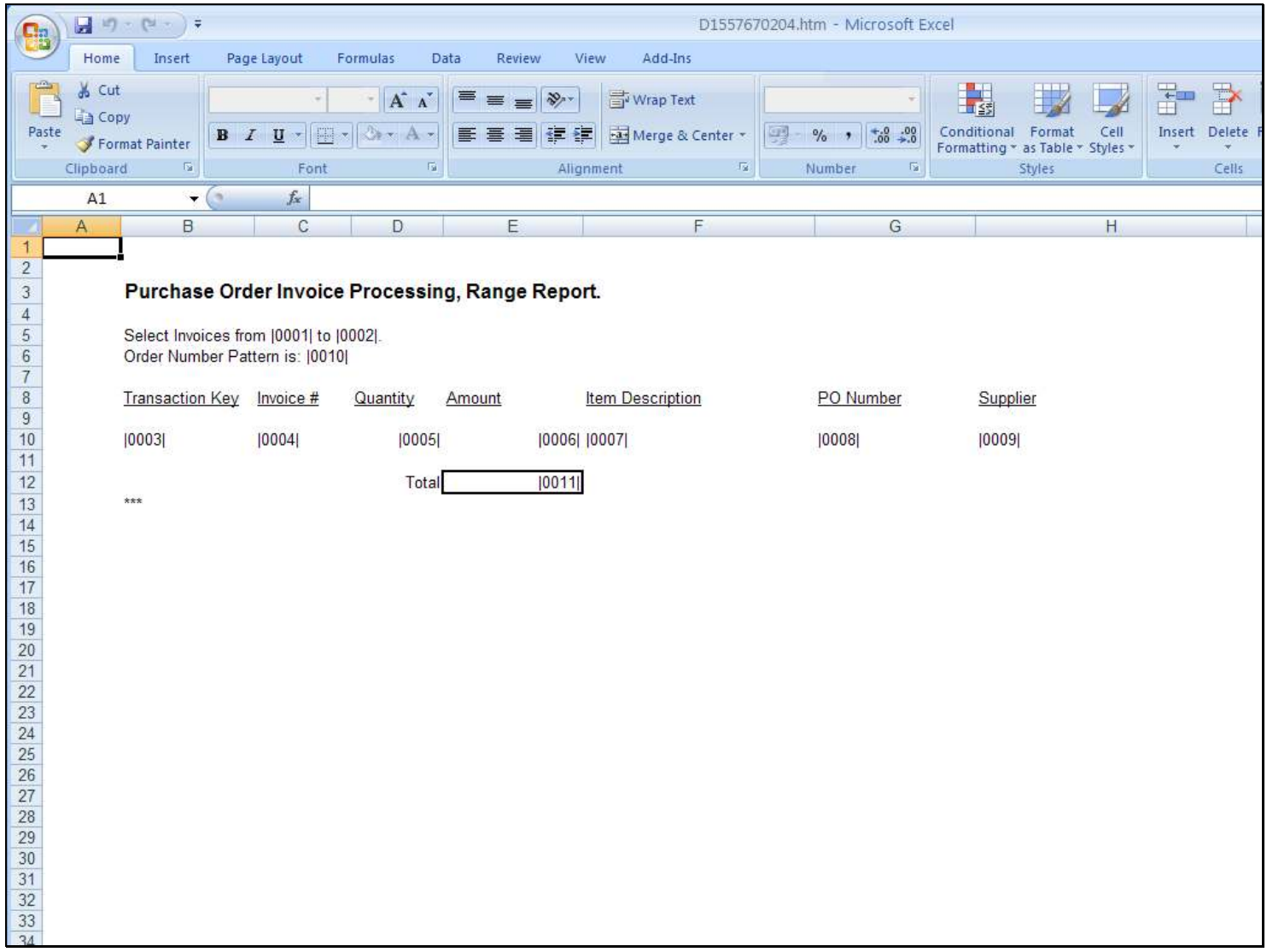

# Slide 10 - Slide 10

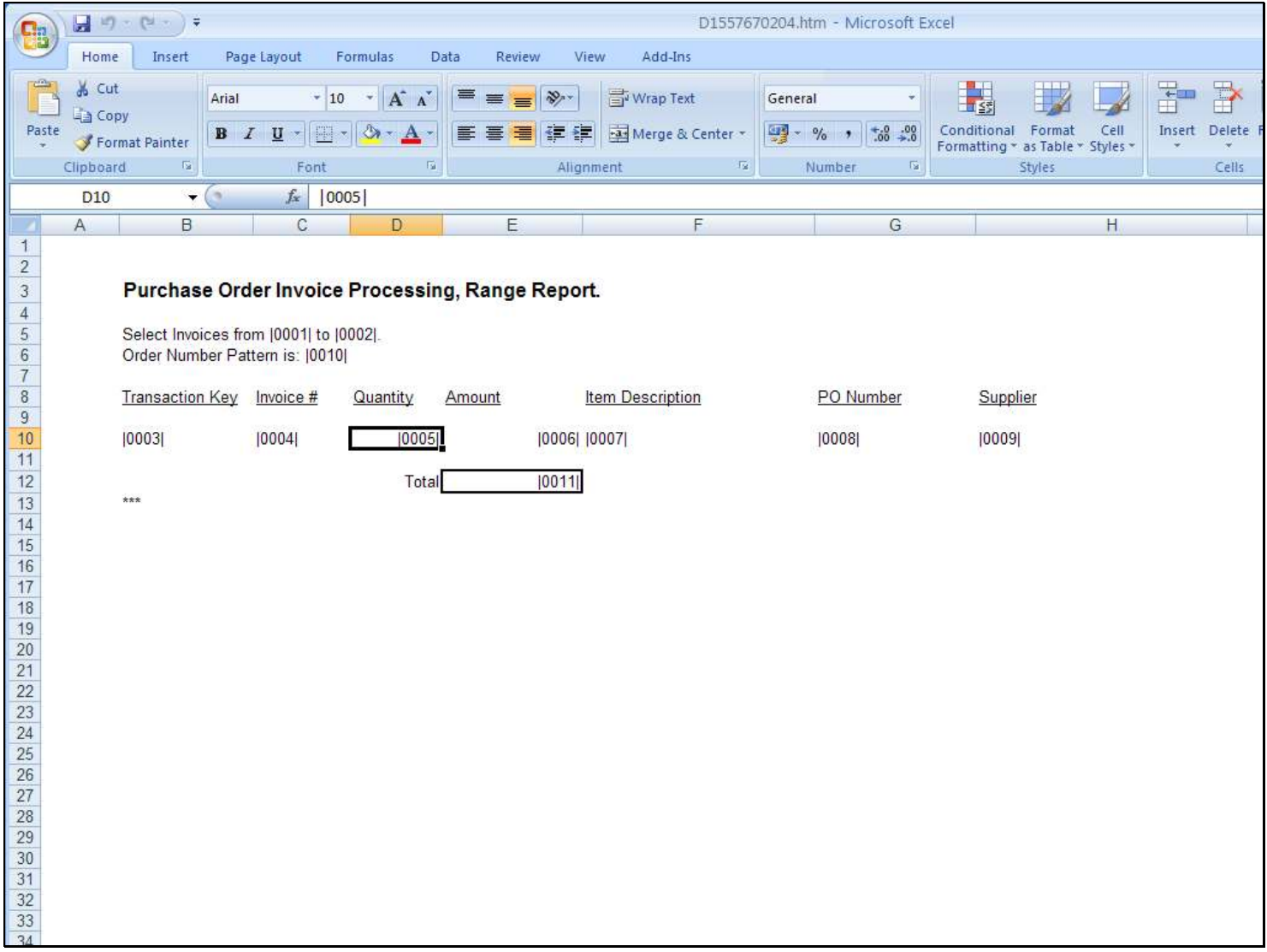

#### Slide notes

To demonstrate the challenge, we will now underline the Quantity and Amount Tags.

# Slide 11 - Slide 11

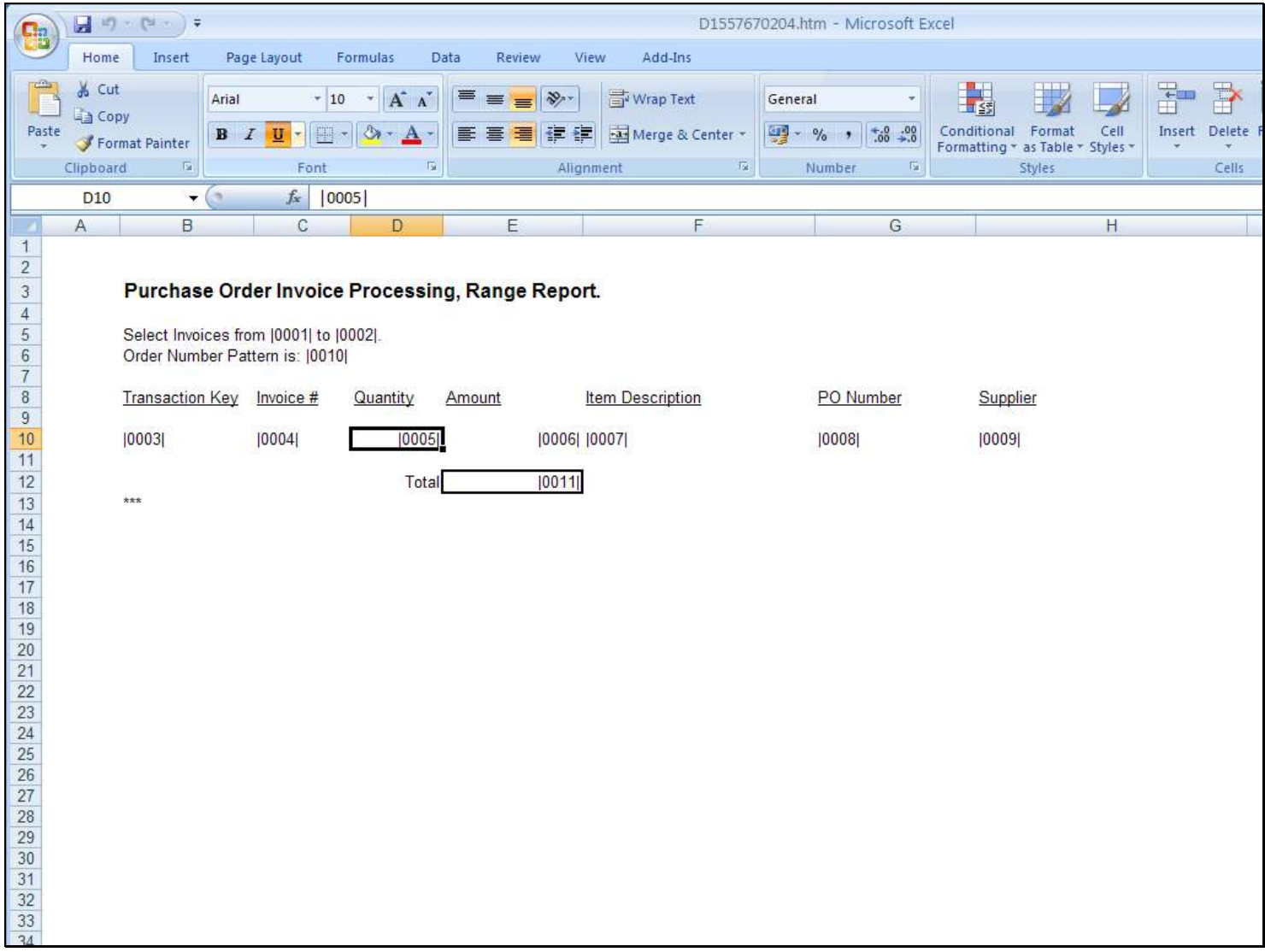

# Slide 12 - Slide 12

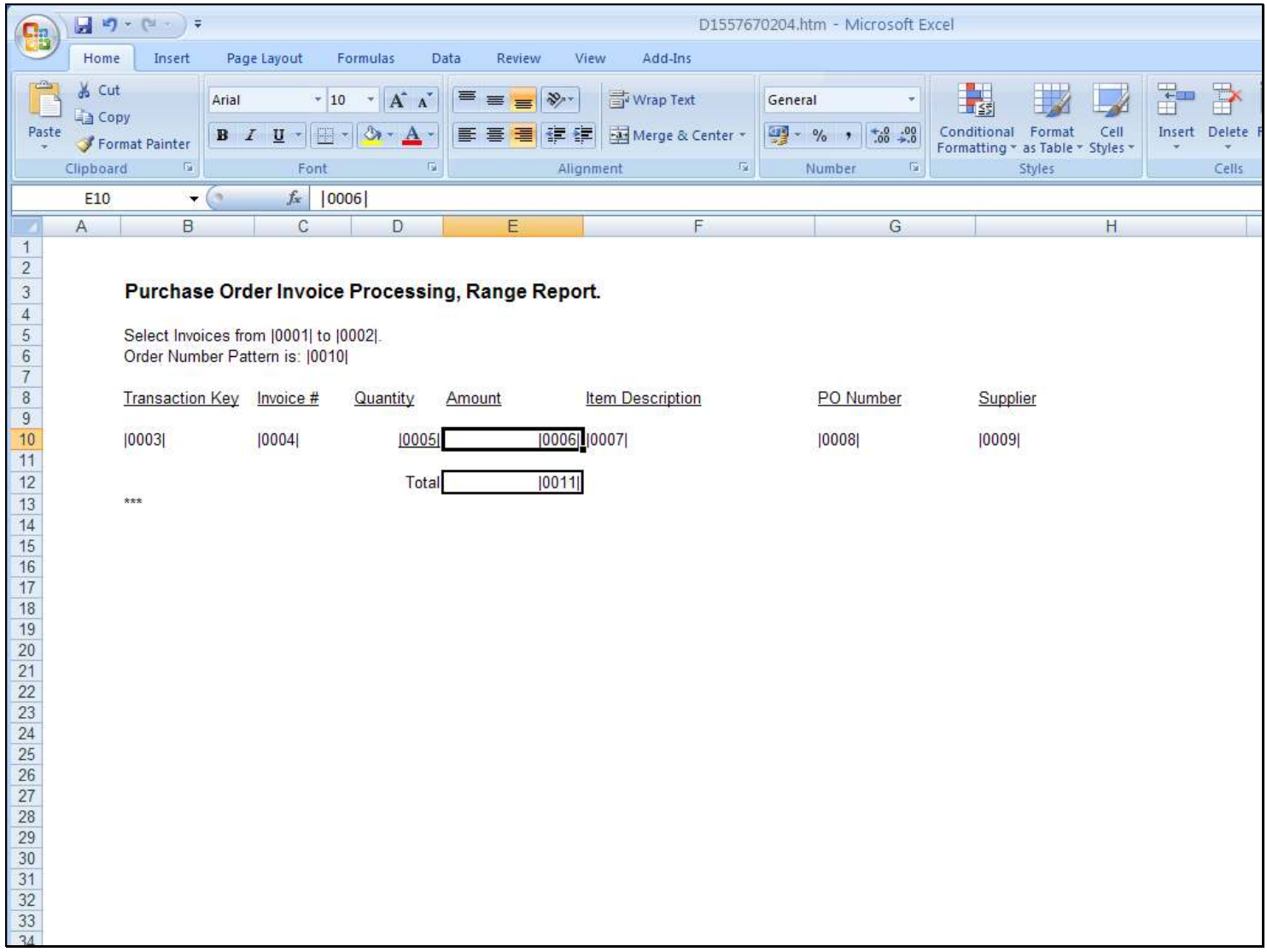

# Slide 13 - Slide 13

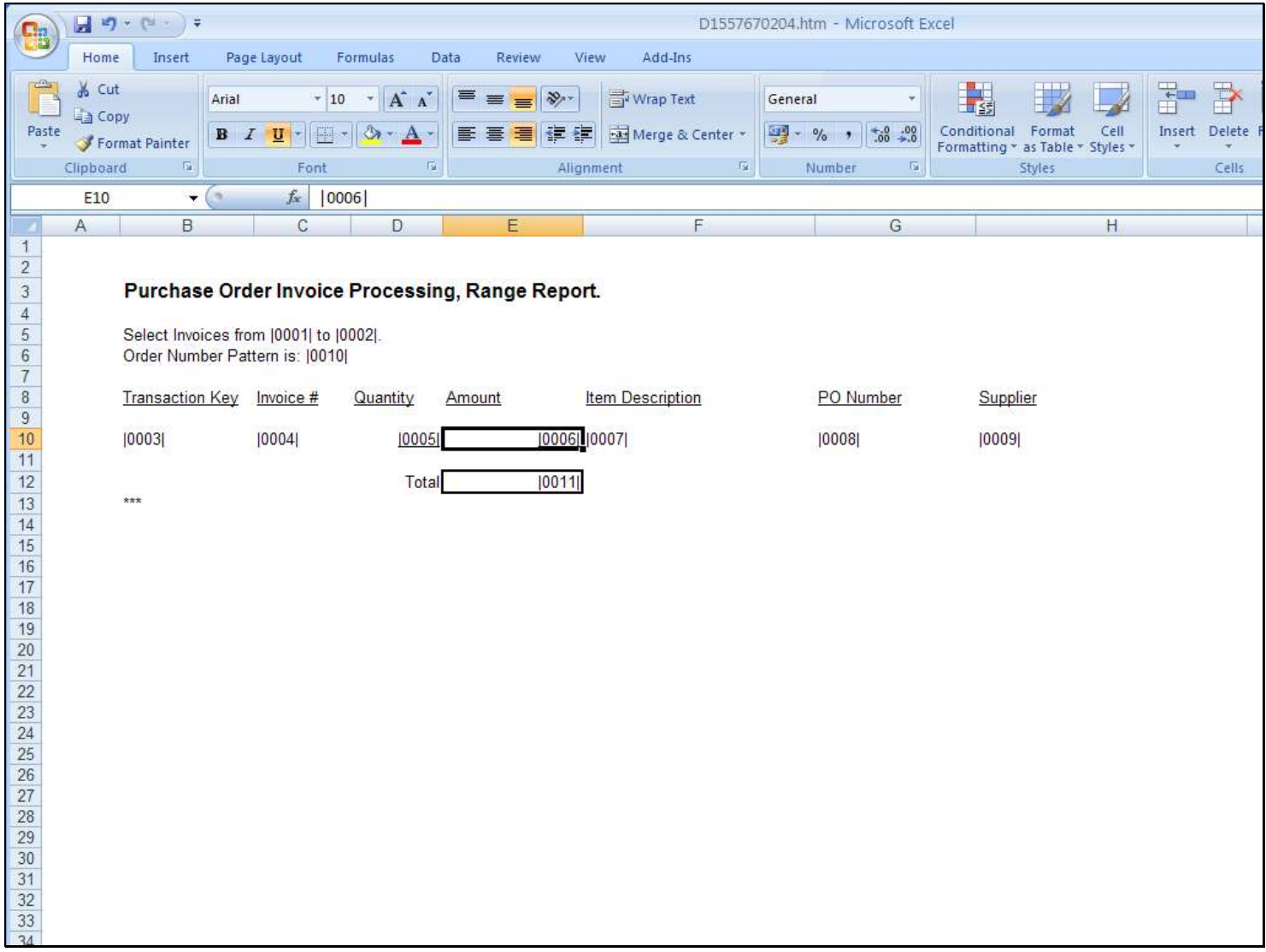

#### D1557670204.htm - Microsoft Excel  $\mathbf{H} \cdot (\mathbf{A} \cdot \mathbf{A}) =$ Home Insert Add-Ins Page Layout Formulas Data Review View % Cut F 톱 Arial  $\mathbf{A}$  10  $\mathbf{A}$   $\mathbf{A}$   $\mathbf{A}$   $\mathbf{B}$   $\mathbf{B}$   $\mathbf{B}$   $\mathbf{A}$ Wrap Text General  $\dot{\psi}$ **TESS La** Copy Paste Conditional Format Cell Insert Delete  $B$   $I$   $U$   $\equiv$   $\sqrt{3}$   $\sim$   $A$ 图看着健健 Merge & Center  $\frac{1000}{200}$  - % -  $\frac{1}{100}$  -  $\frac{00}{20}$ Format Painter Formatting \* as Table \* Styles \* Clipboard  $\overline{\alpha}$  $\overline{\mathbb{Q}}$  $\overline{\mathrm{ba}}$ Font Alignment  $\overline{\mathbb{F}_2}$ Number Styles Cells  $f_{x}$  | 0006 |  $\overline{\phantom{a}}$  $\overline{C}$  $\overline{D}$ F  $\overline{G}$  $H$  $\overline{A}$ B F  $\overline{1}$  $\overline{2}$  $\overline{3}$ Purchase Order Invoice Processing, Range Report.  $\overline{4}$  $\overline{5}$ Select Invoices from [0001] to [0002].  $\sqrt{6}$ Order Number Pattern is: [0010]  $\overline{7}$  $\bf{8}$ Transaction Key Invoice # Quantity Amount **Item Description** PO Number Supplier  $\overline{9}$  $\overline{\mathsf{x}}$  $|0003|$ **Microsoft Office Excel**  $10$  $11$ D1557670204.htm may contain features that are not compatible with Web Page. Do you want to keep the workbook in this format?  $12$  $***$  $13$  $\mathbf{i}$  $\bullet$  To keep this format, which leaves out any incompatible features, click Yes.  $\bullet$  To preserve the features, click No. Then save a copy in the latest Excel format.  $\bullet$  To see what might be lost, click Help.  $14$  $15$  $16$ Yes No  $He$  $17$  $18$  $19$  $20$  $21$  $22$  $23$  $24$ 25 26  $27\,$ 28 29 30  $31$  $32$ 33  $21$

### Slide 14 - Slide 14

# Slide 15 - Slide 15

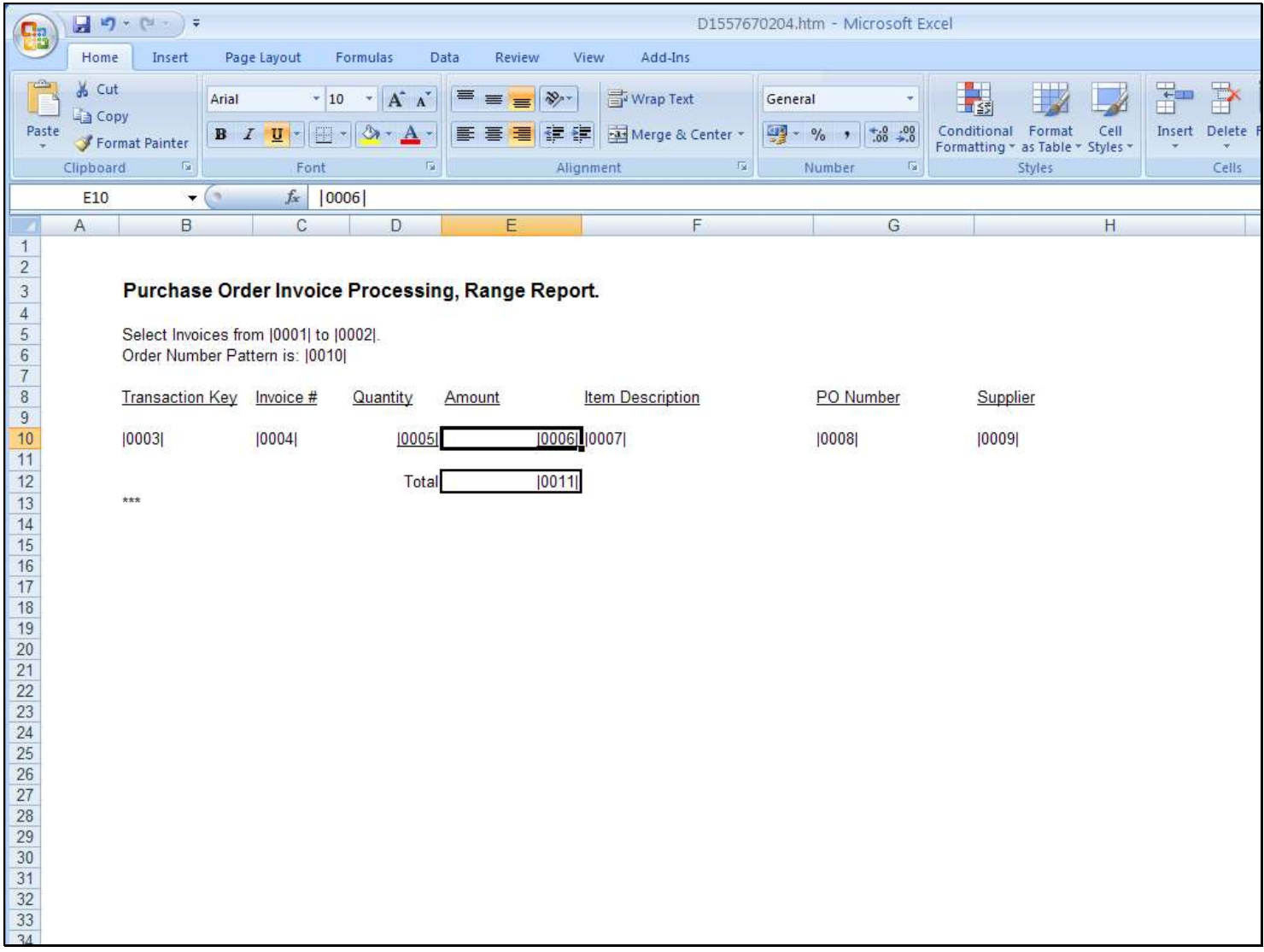

# Slide 16 - Slide 16

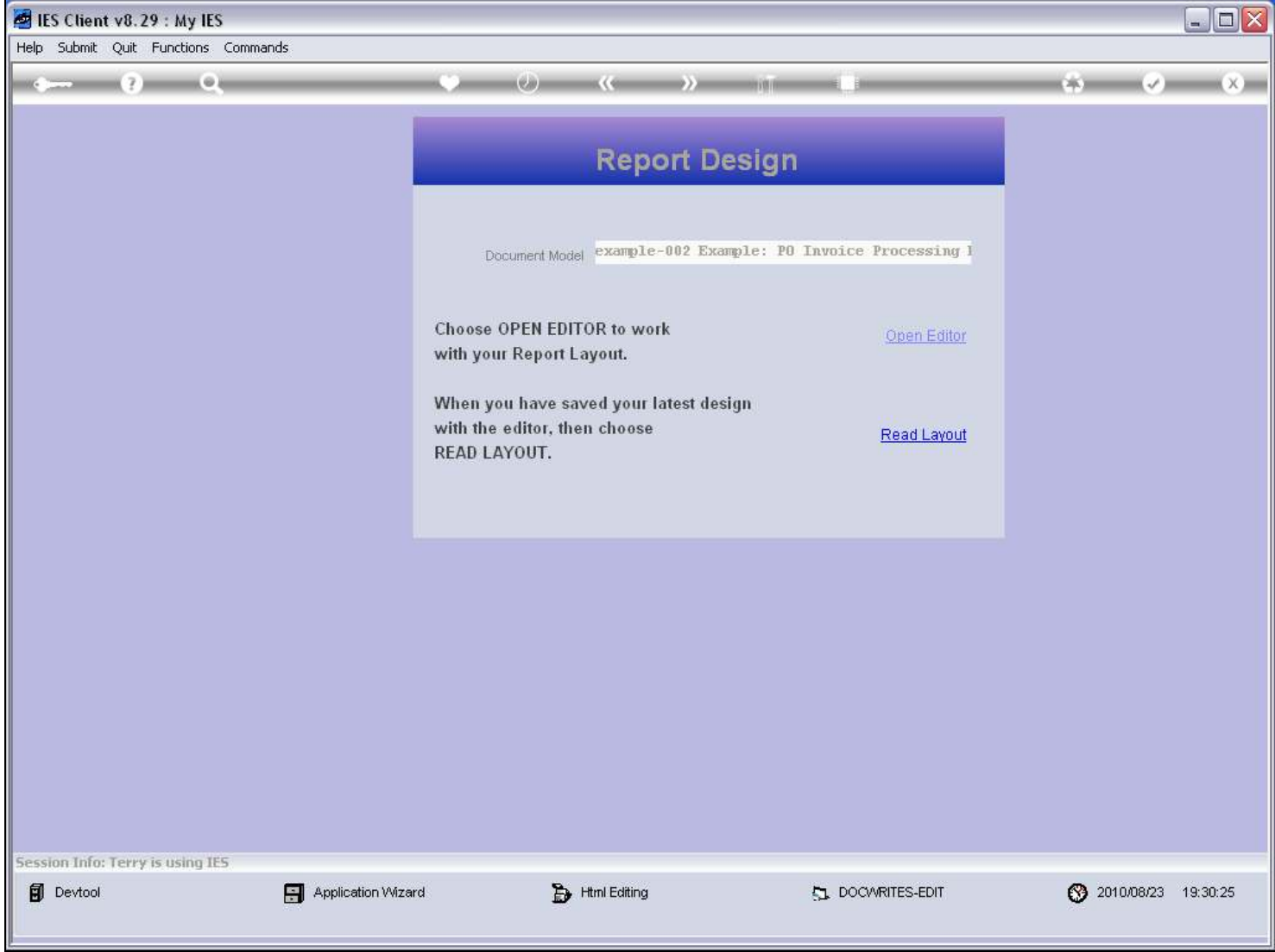

### Slide 17 - Slide 17

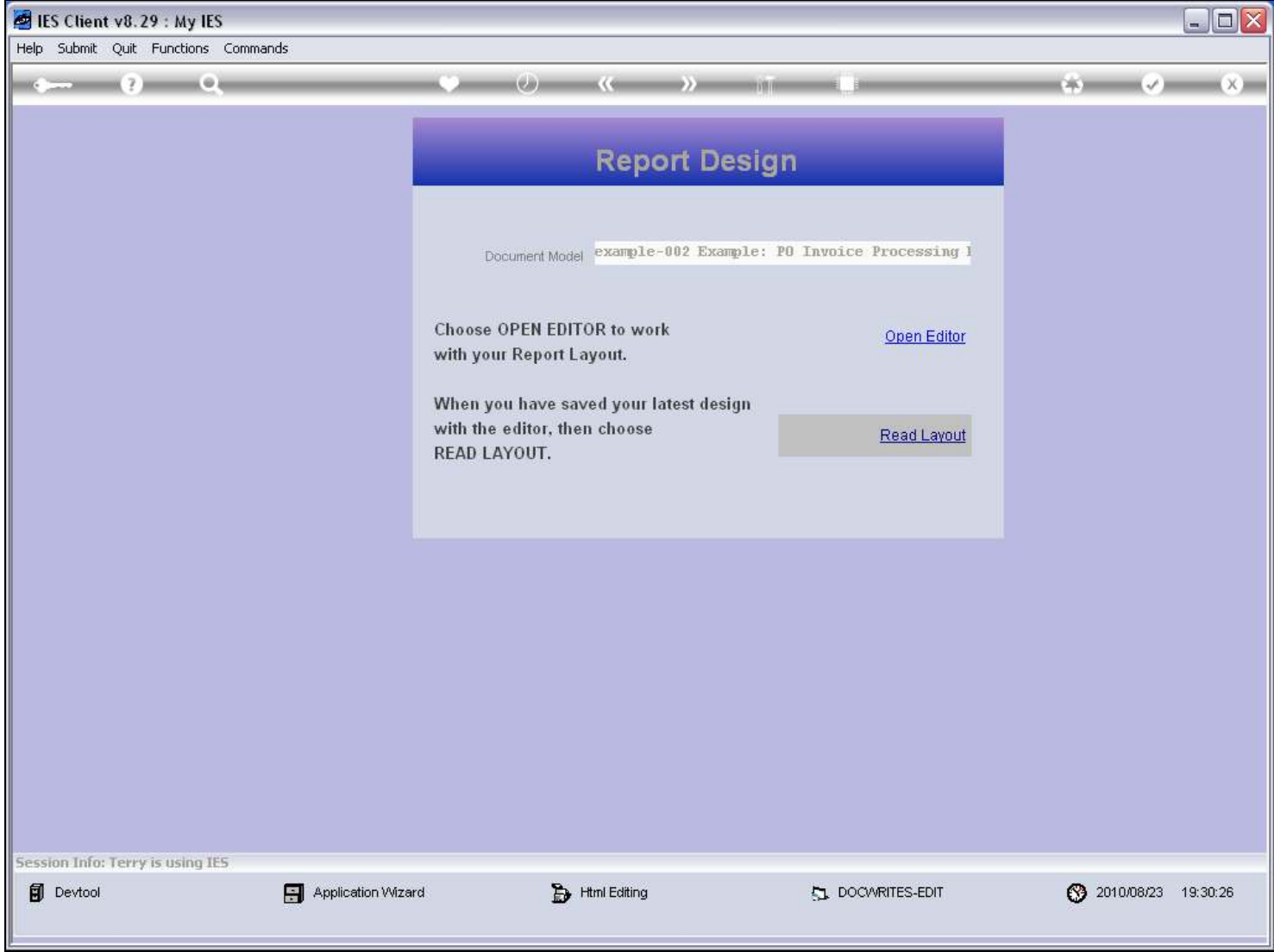

# Slide 18 - Slide 18

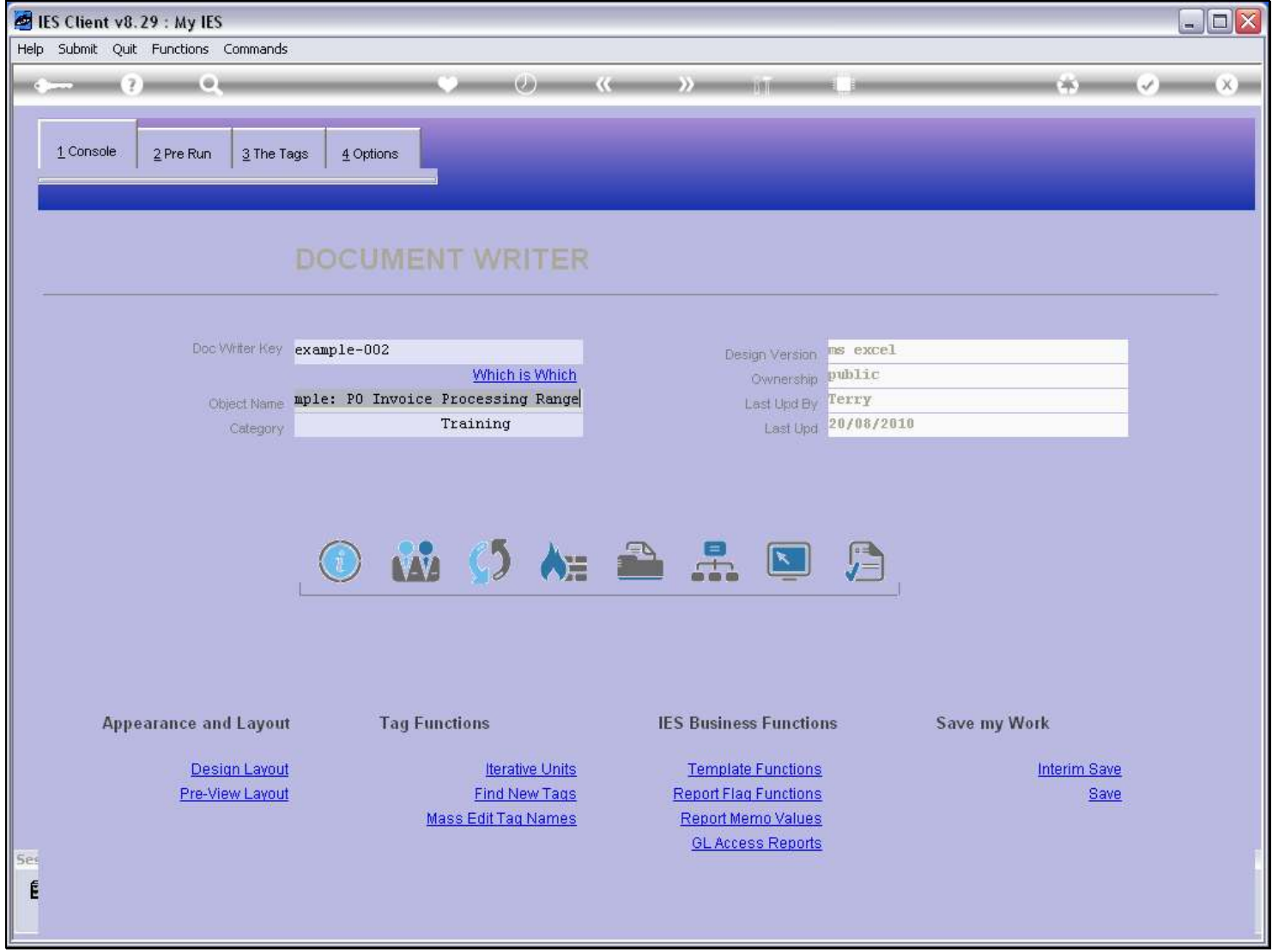

Slide notes

# Slide 19 - Slide 19

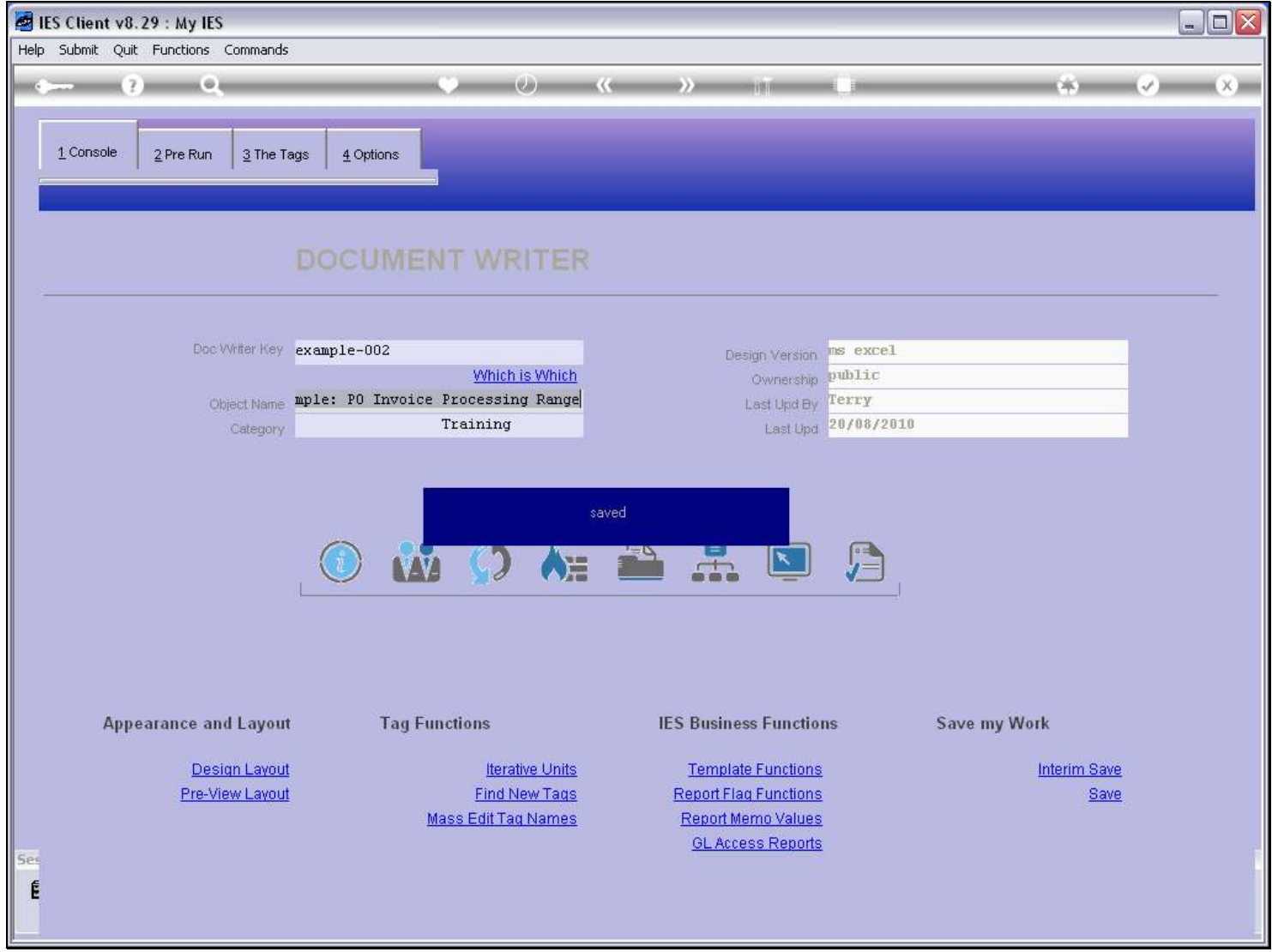

# Slide 20 - Slide 20

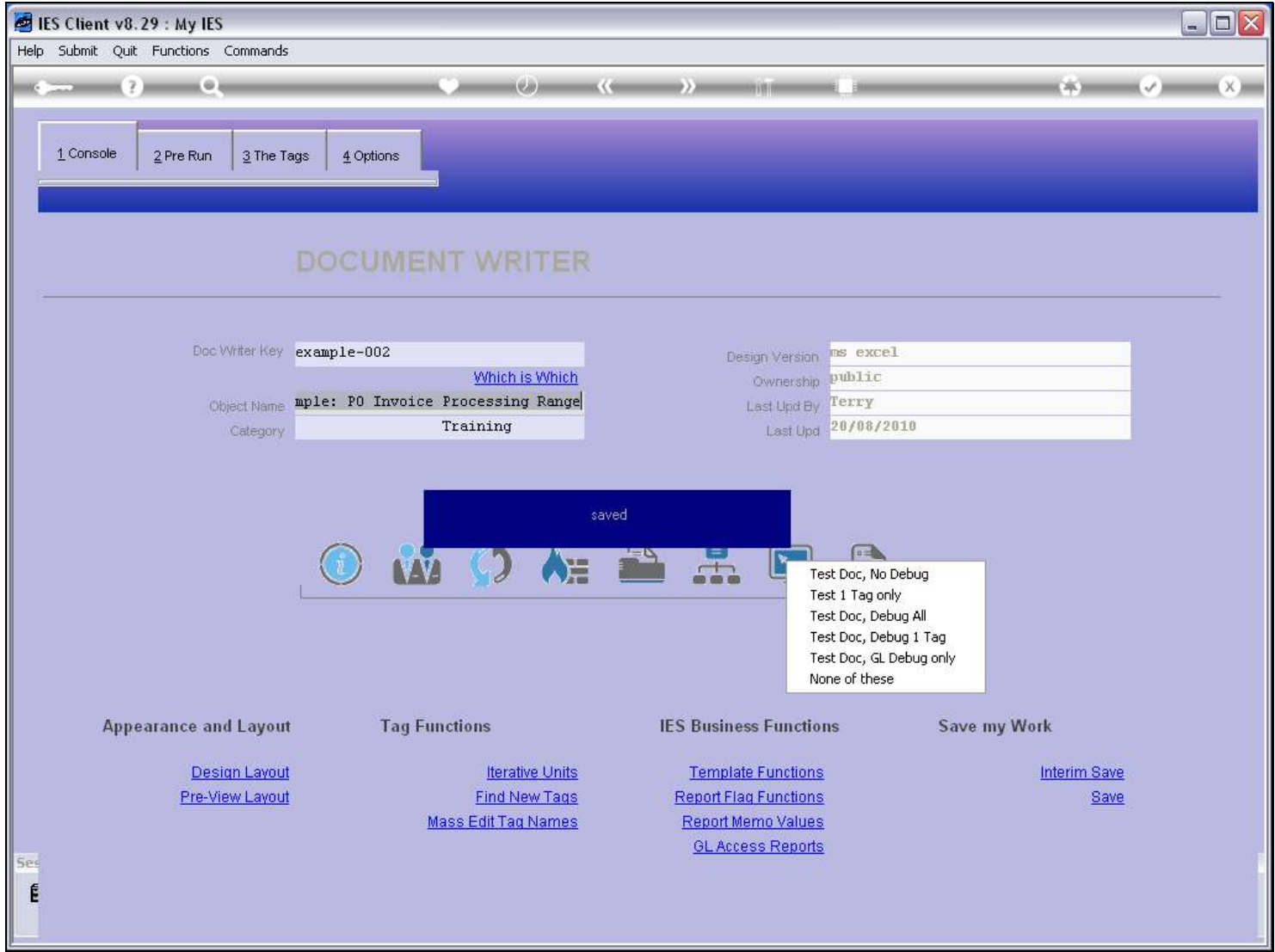

Slide notes

# Slide 21 - Slide 21

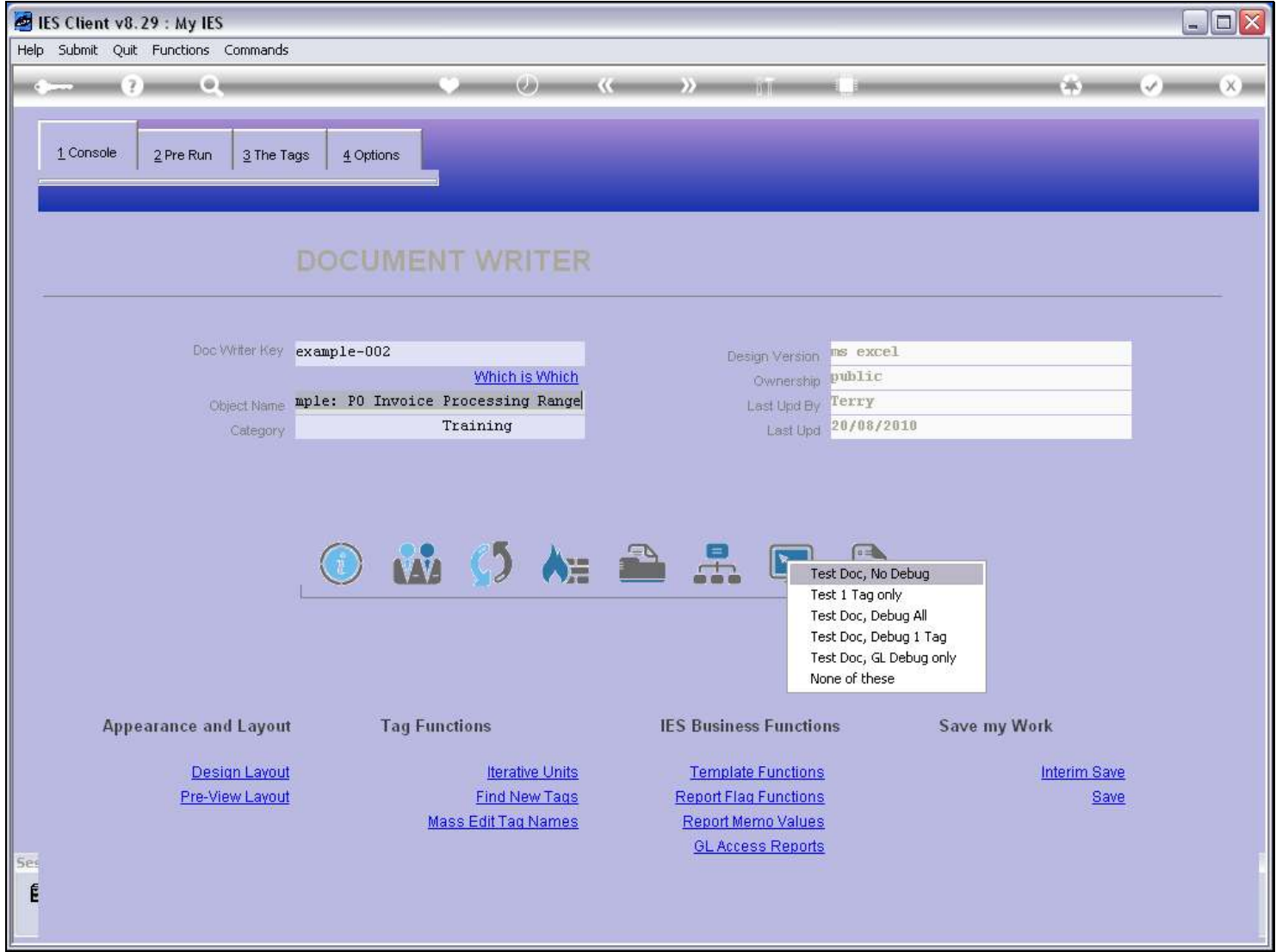

# Slide 22 - Slide 22

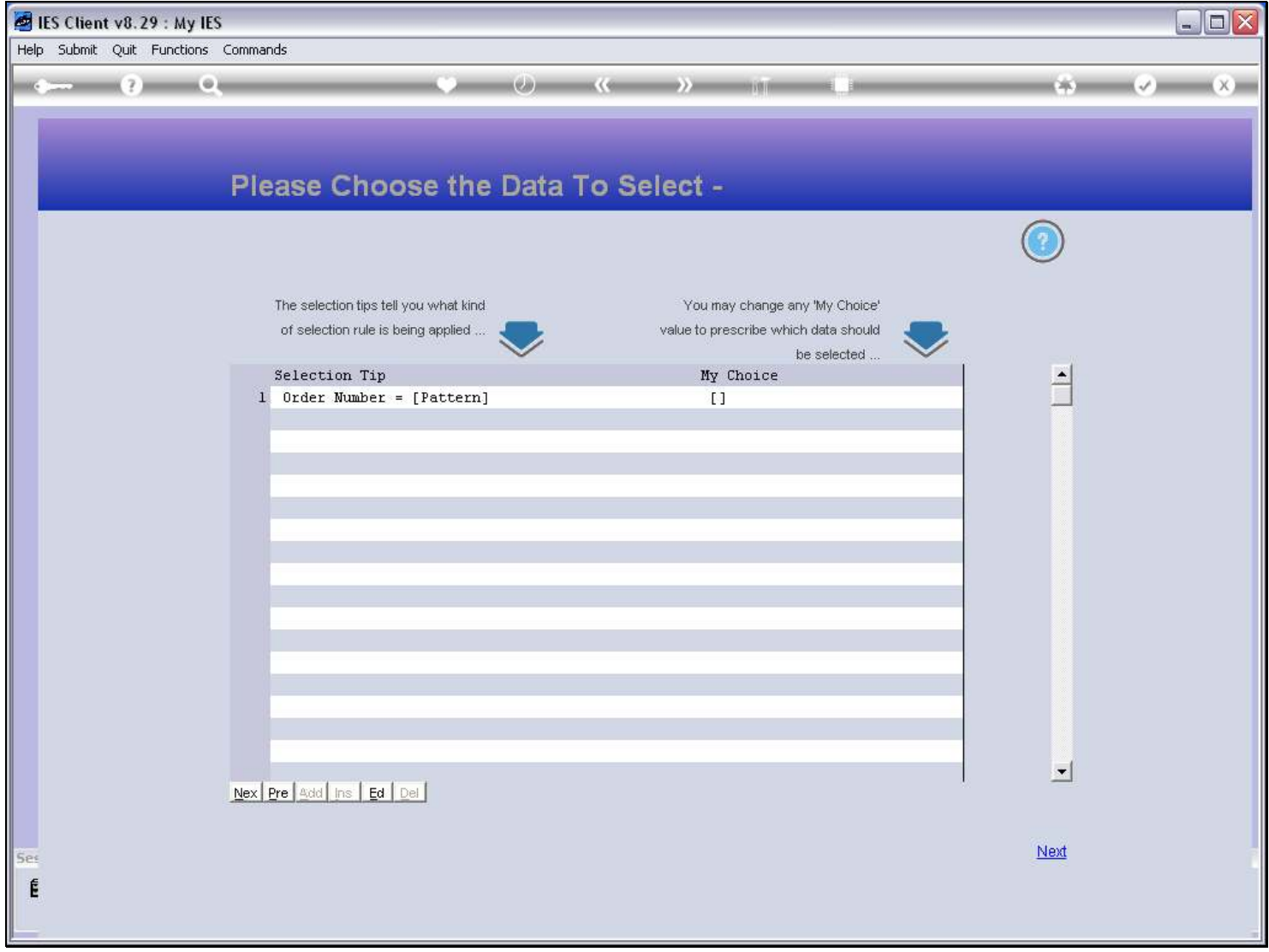

### Slide 23 - Slide 23

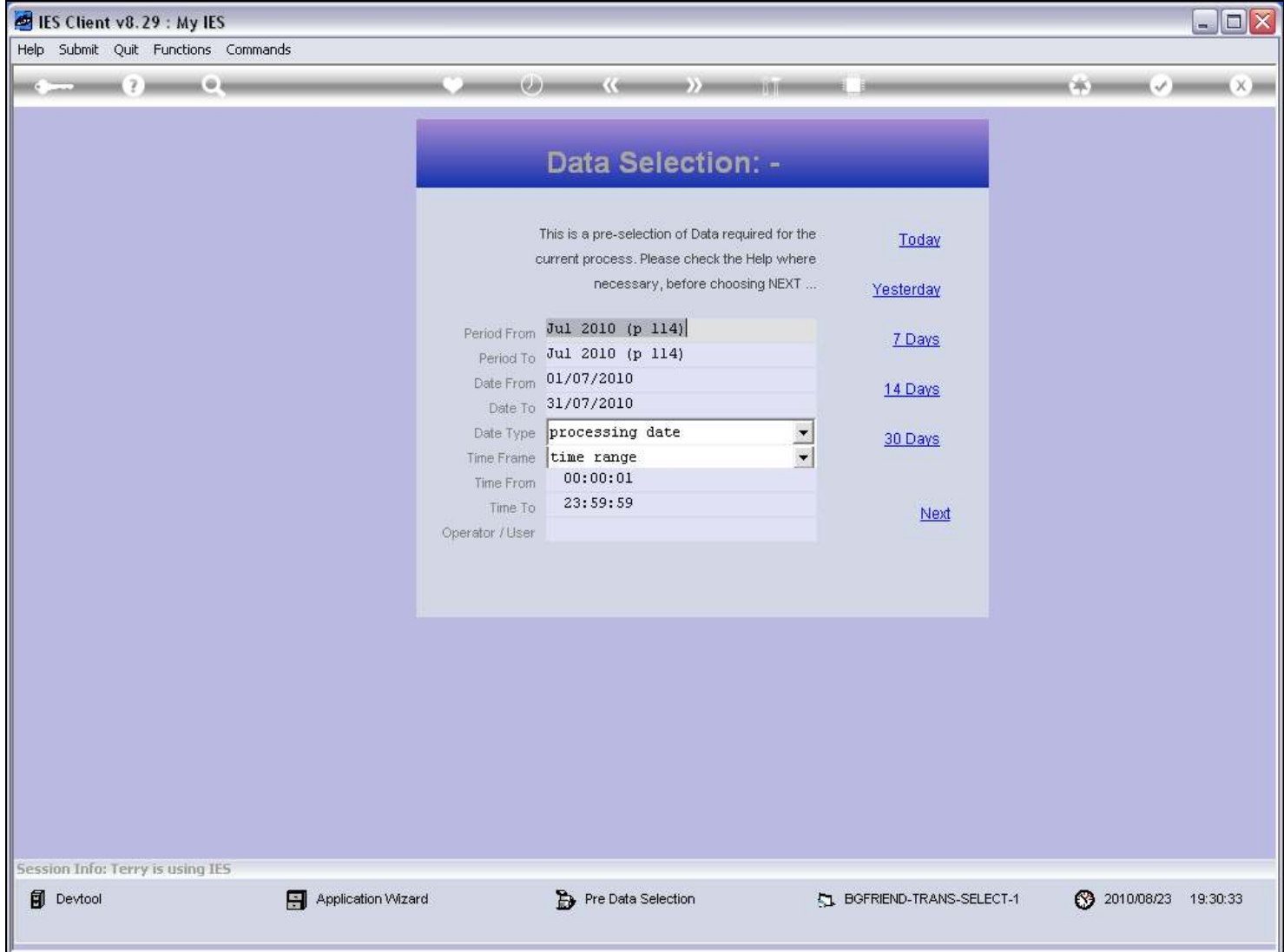

### Slide 24 - Slide 24

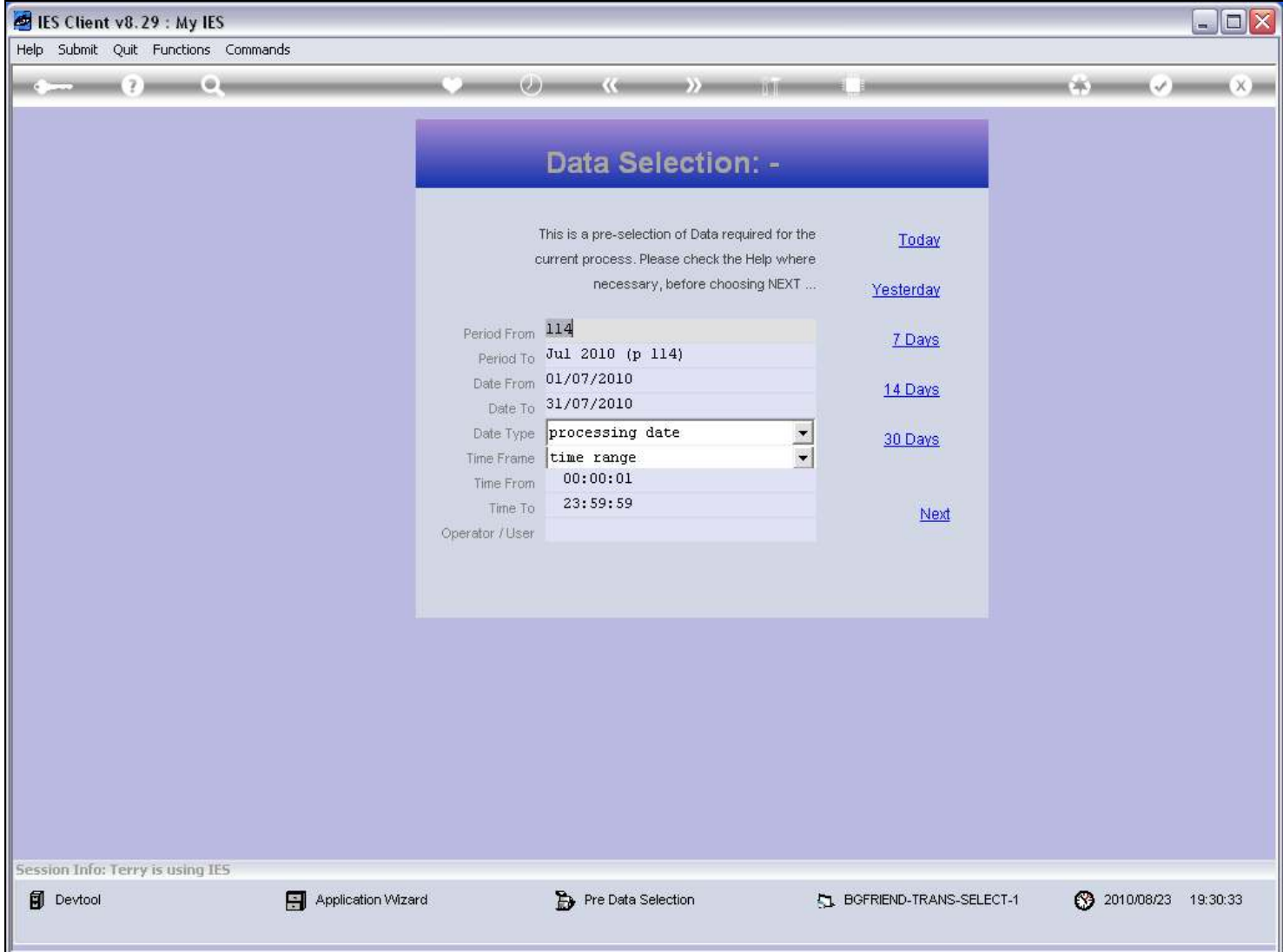

# Slide 25 - Slide 25

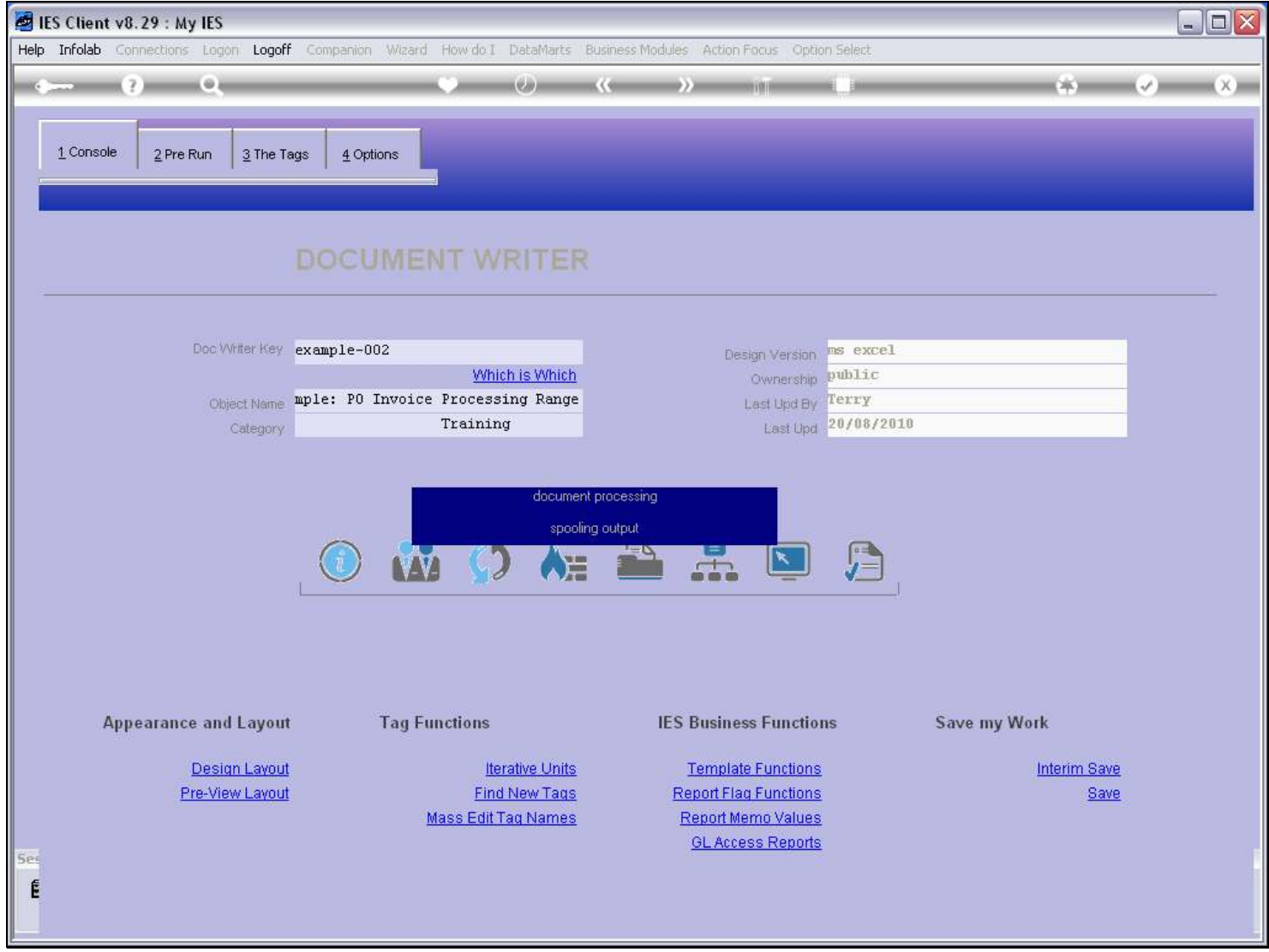

# Slide 26 - Slide 26

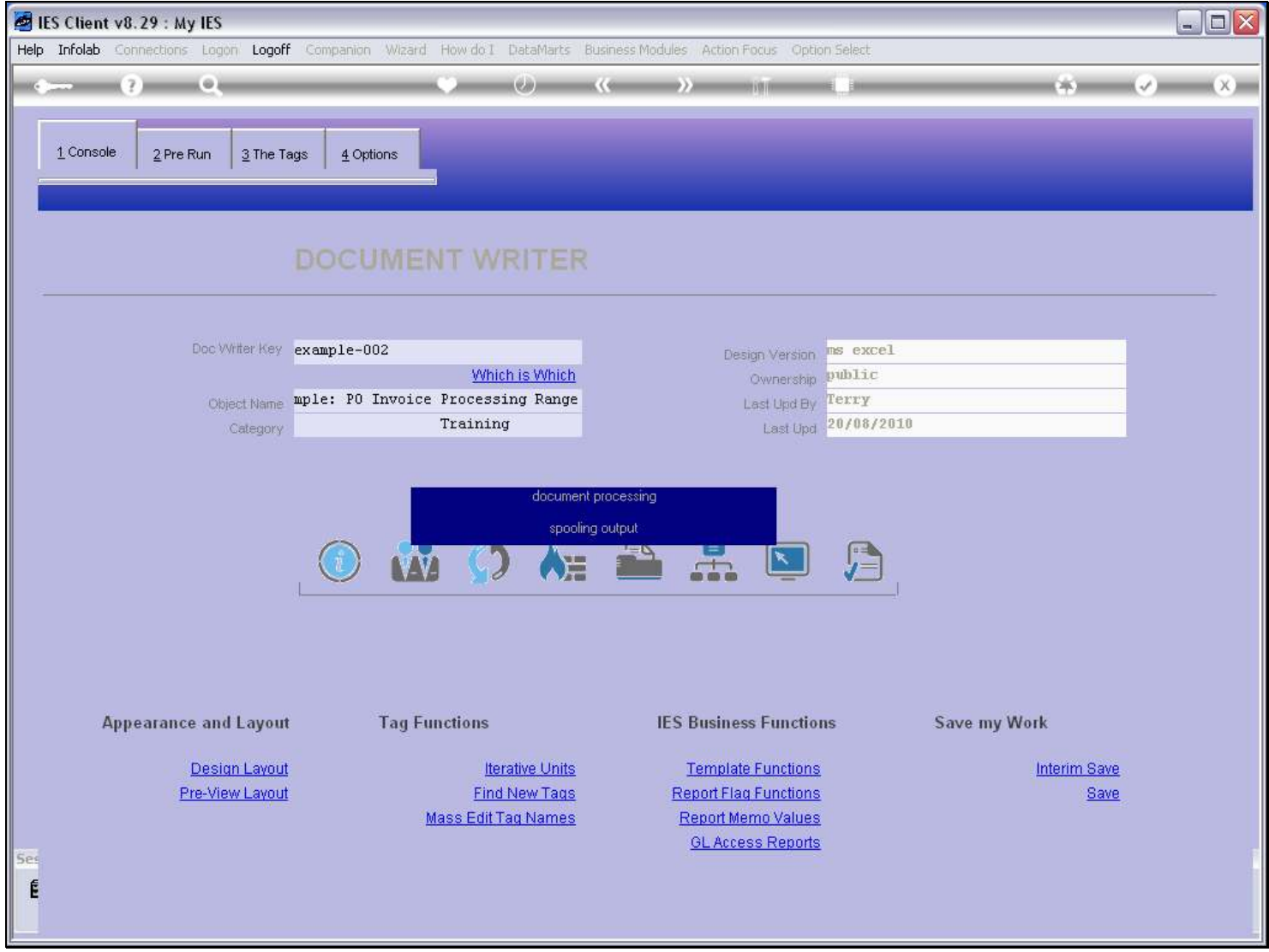

# Slide 27 - Slide 27

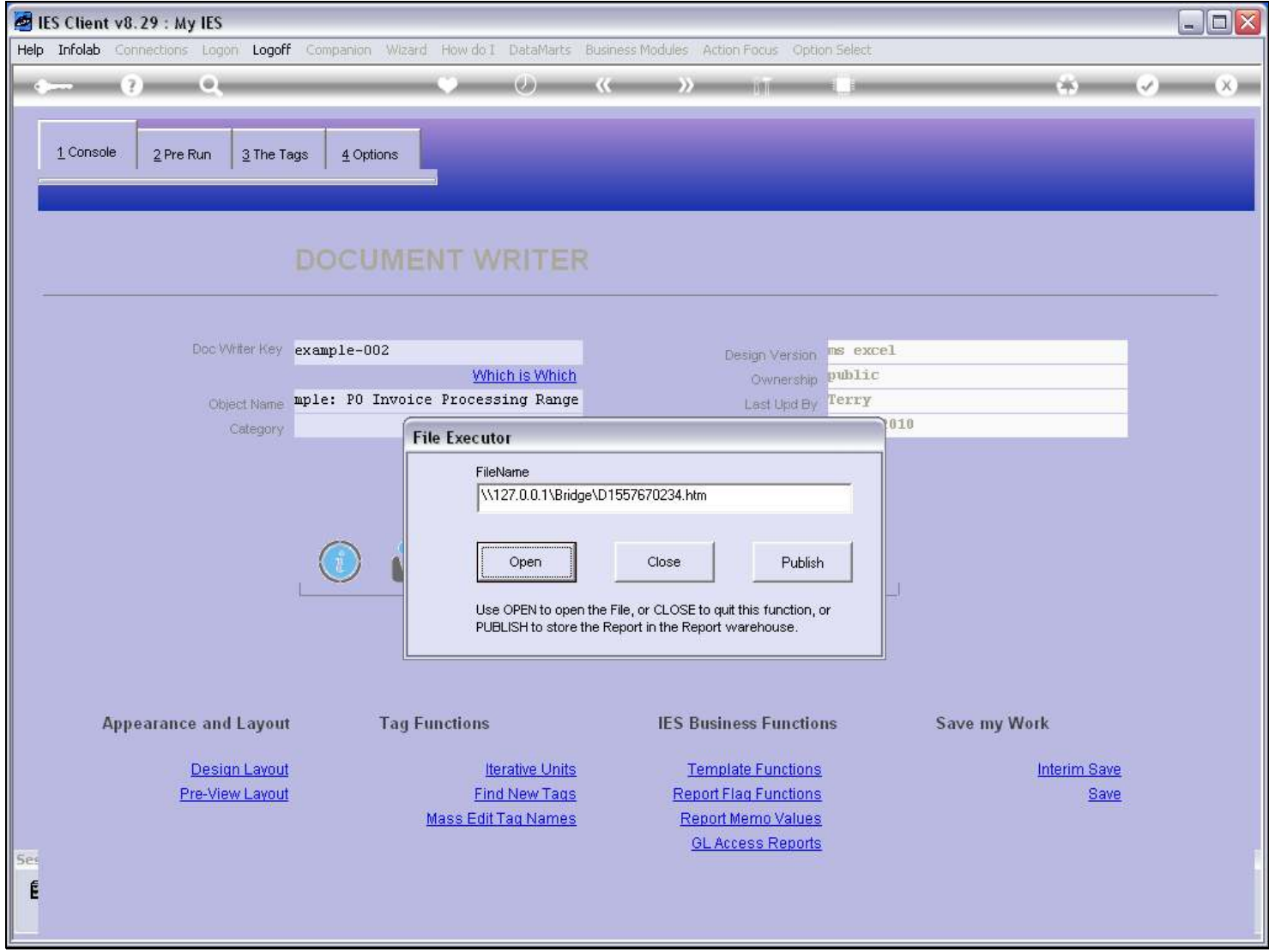

#### Slide 28 - Slide 28

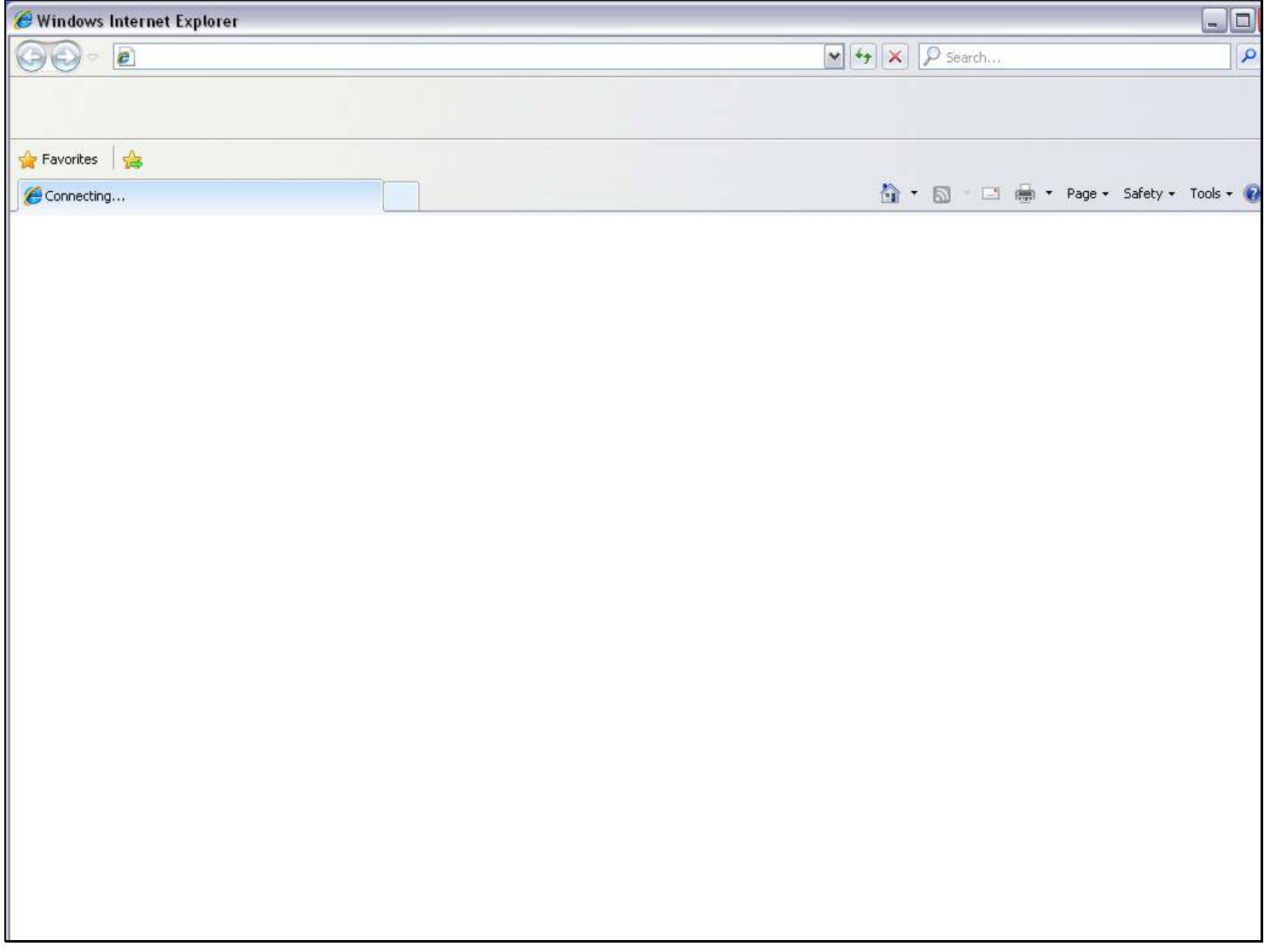

#### Slide 29 - Slide 29

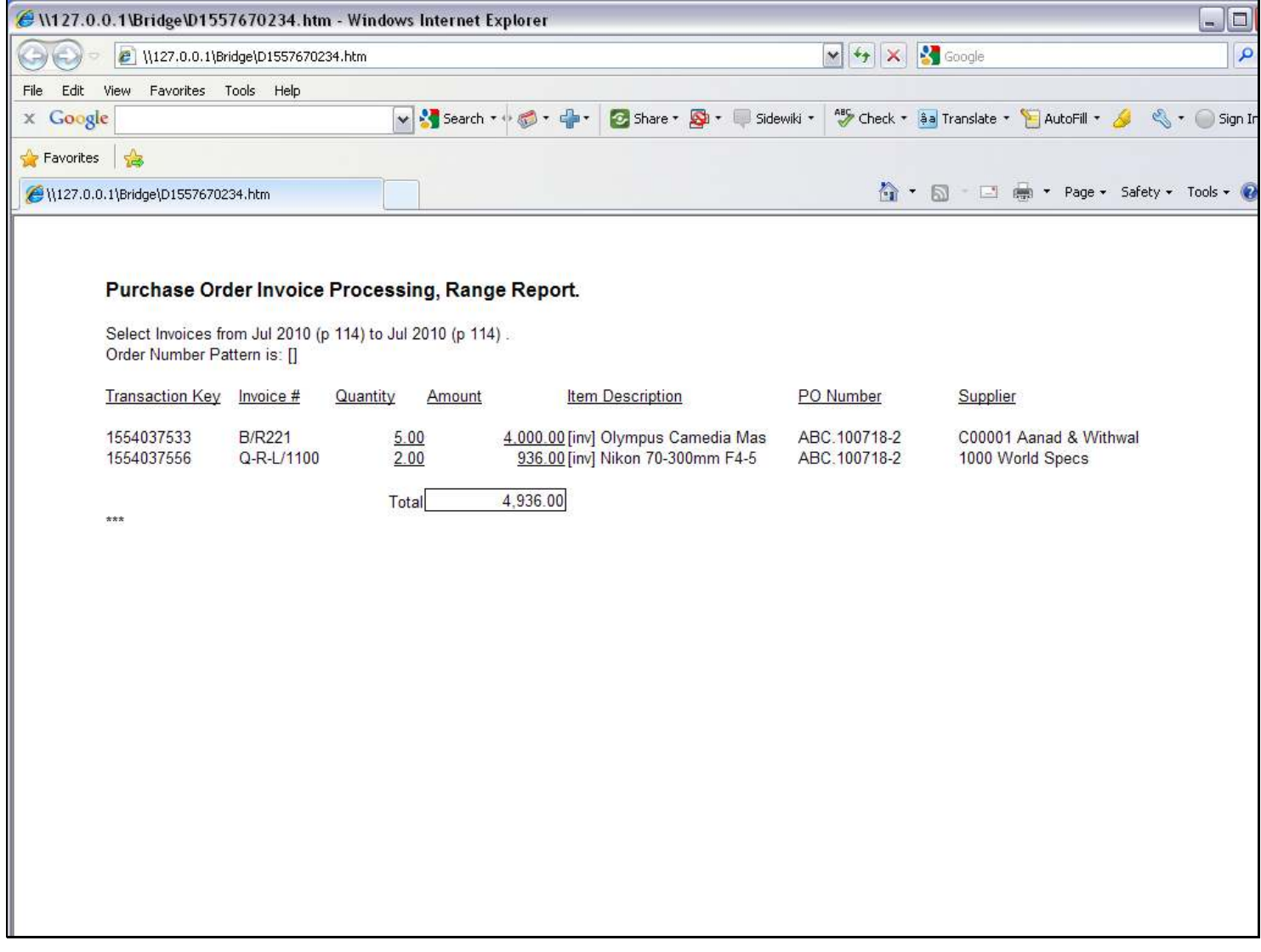

#### Slide notes

And the result is as predicted - we have Quantity and Amount underlined at each line that is produced.

#### Slide 30 - Slide 30

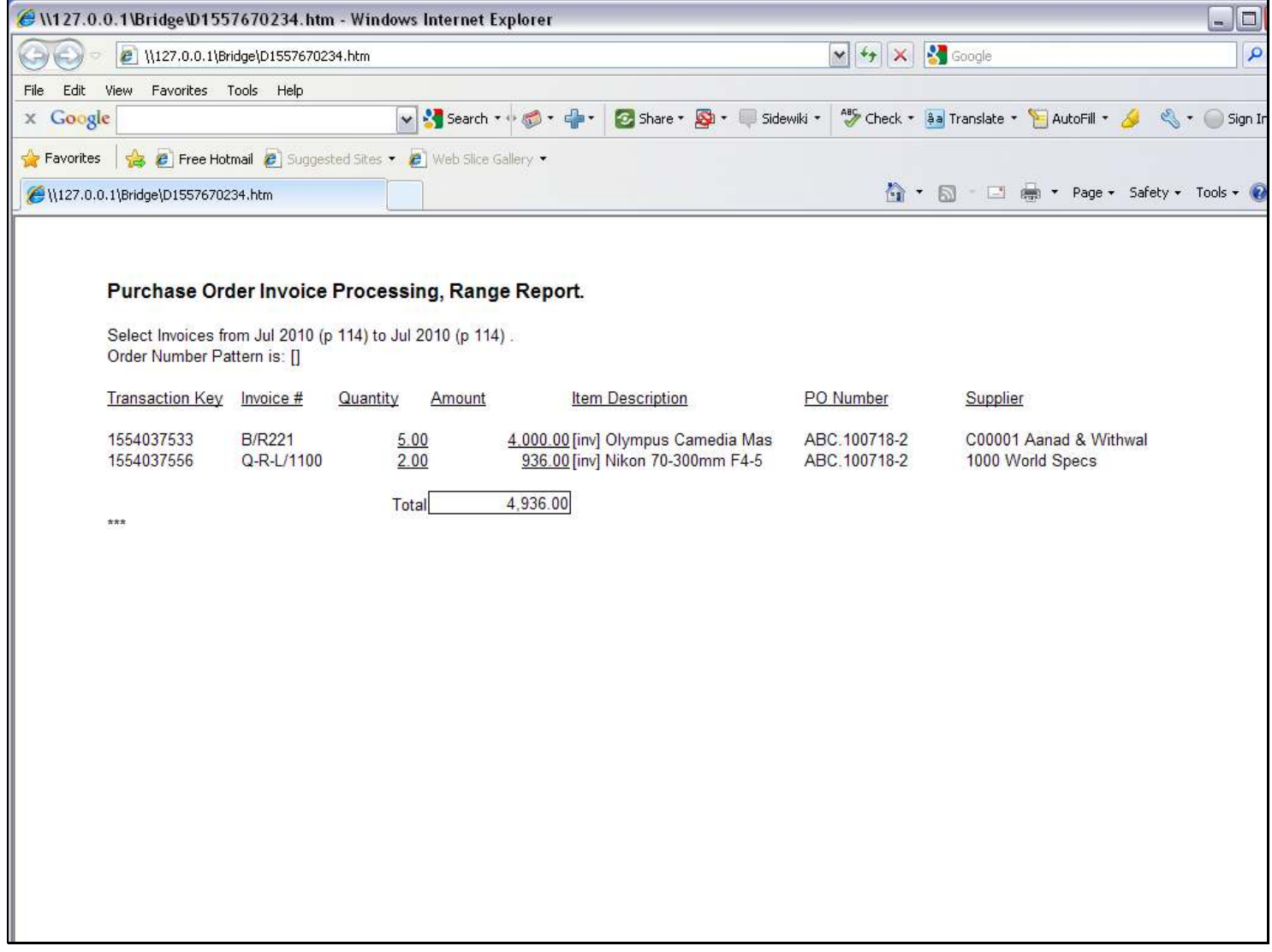

# Slide 31 - Slide 31

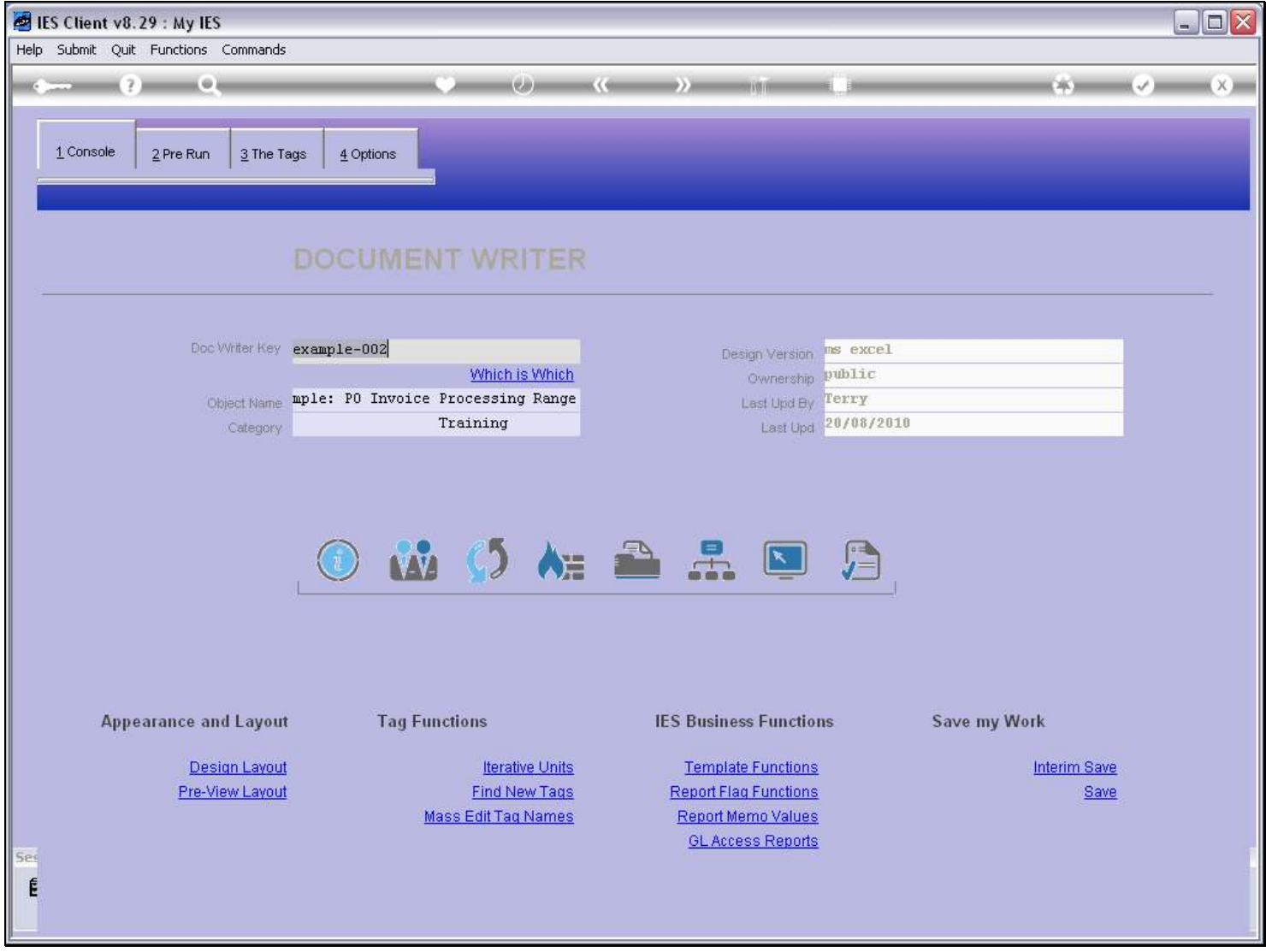

# Slide notes

Now we return to the layout.

# Slide 32 - Slide 32

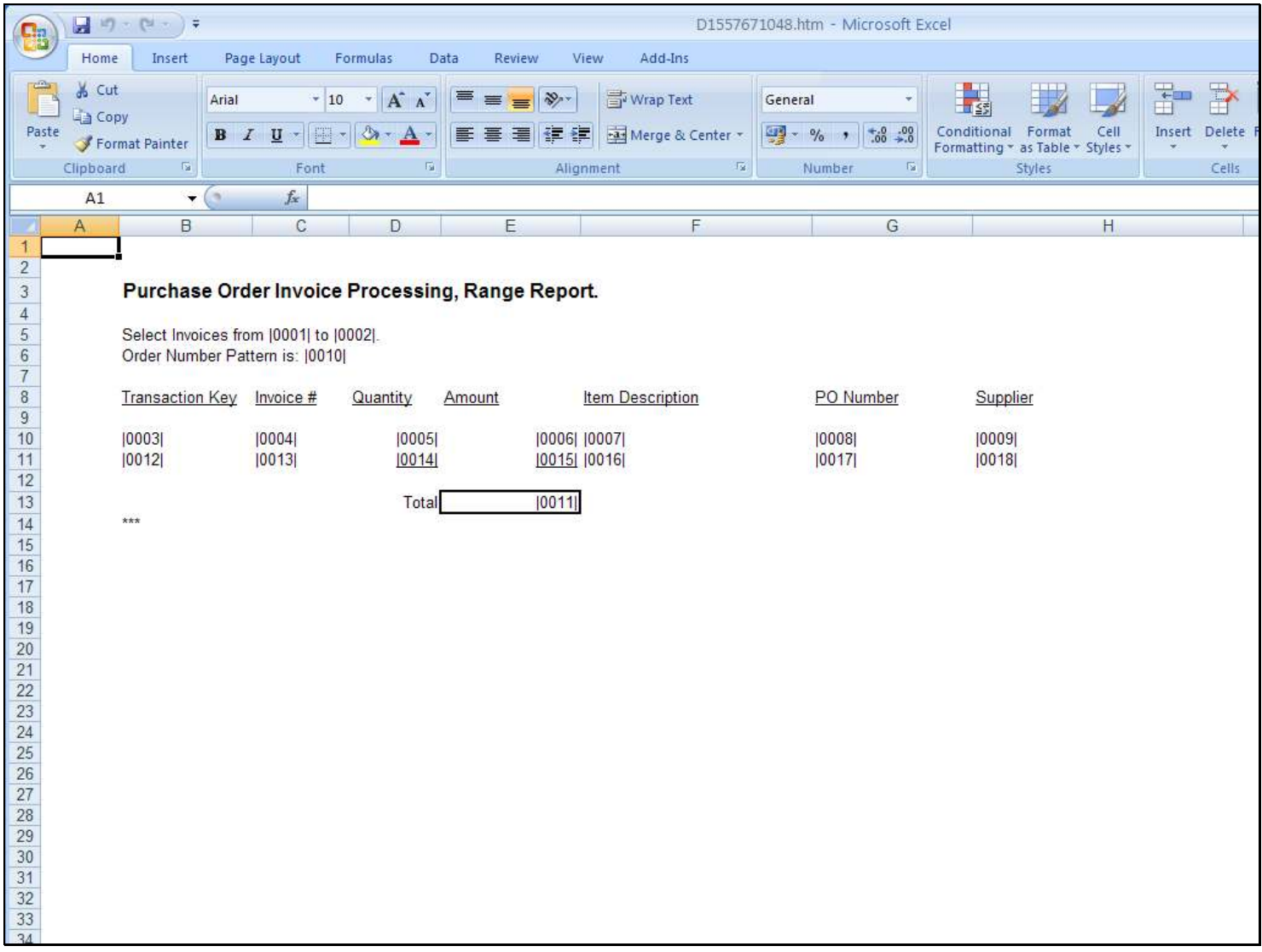

#### Slide notes

And look at what we have done here. Immediately below the Unit Line, we have made another line just like that, i.e. everything is the same although of course the Tag Numbers are different.

# Slide 33 - Slide 33

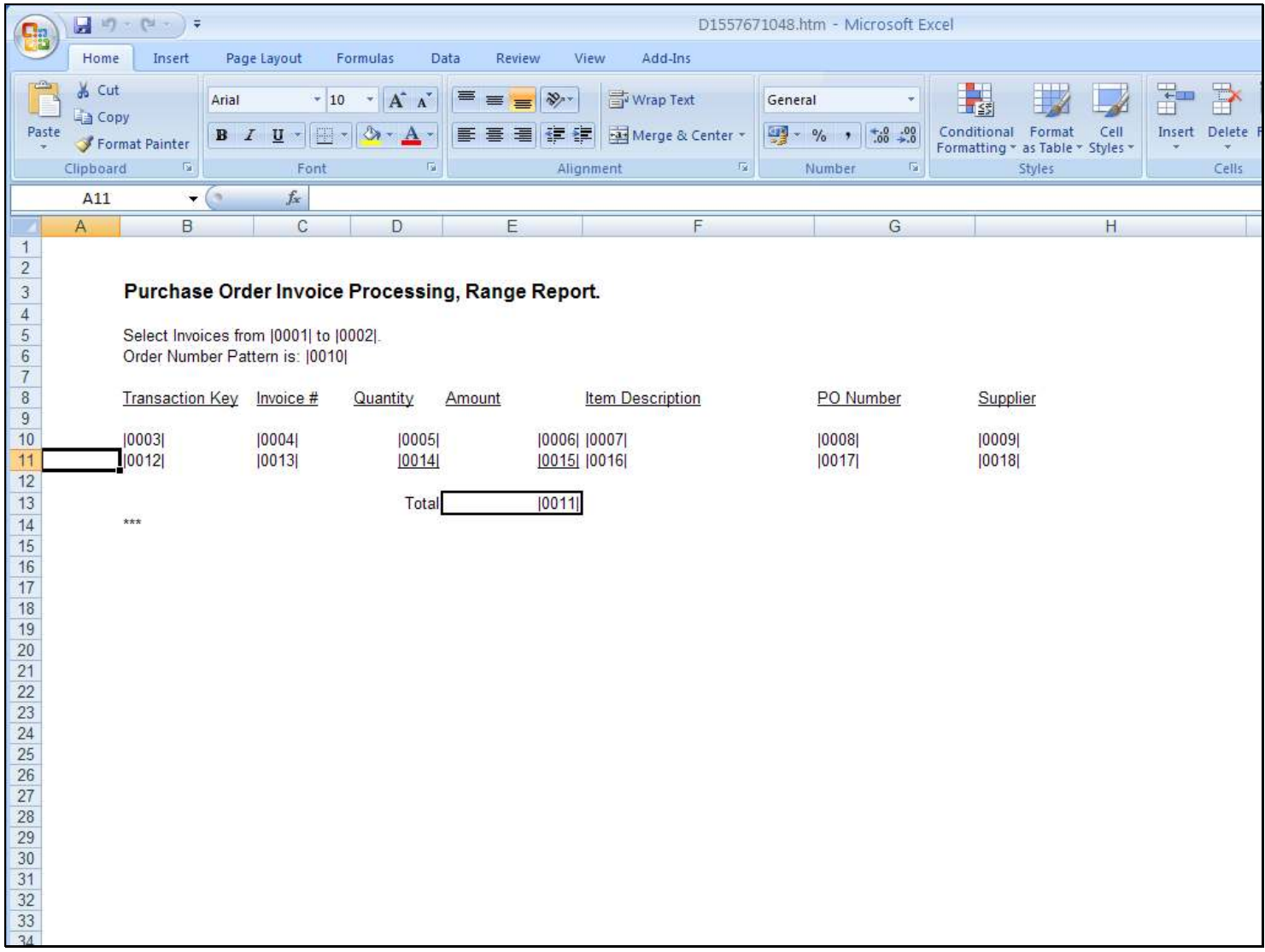

#### Slide notes

And we have underlined the Quantity and Amount Tags on the new line, which is called the Unit Final Line.

# Slide 34 - Slide 34

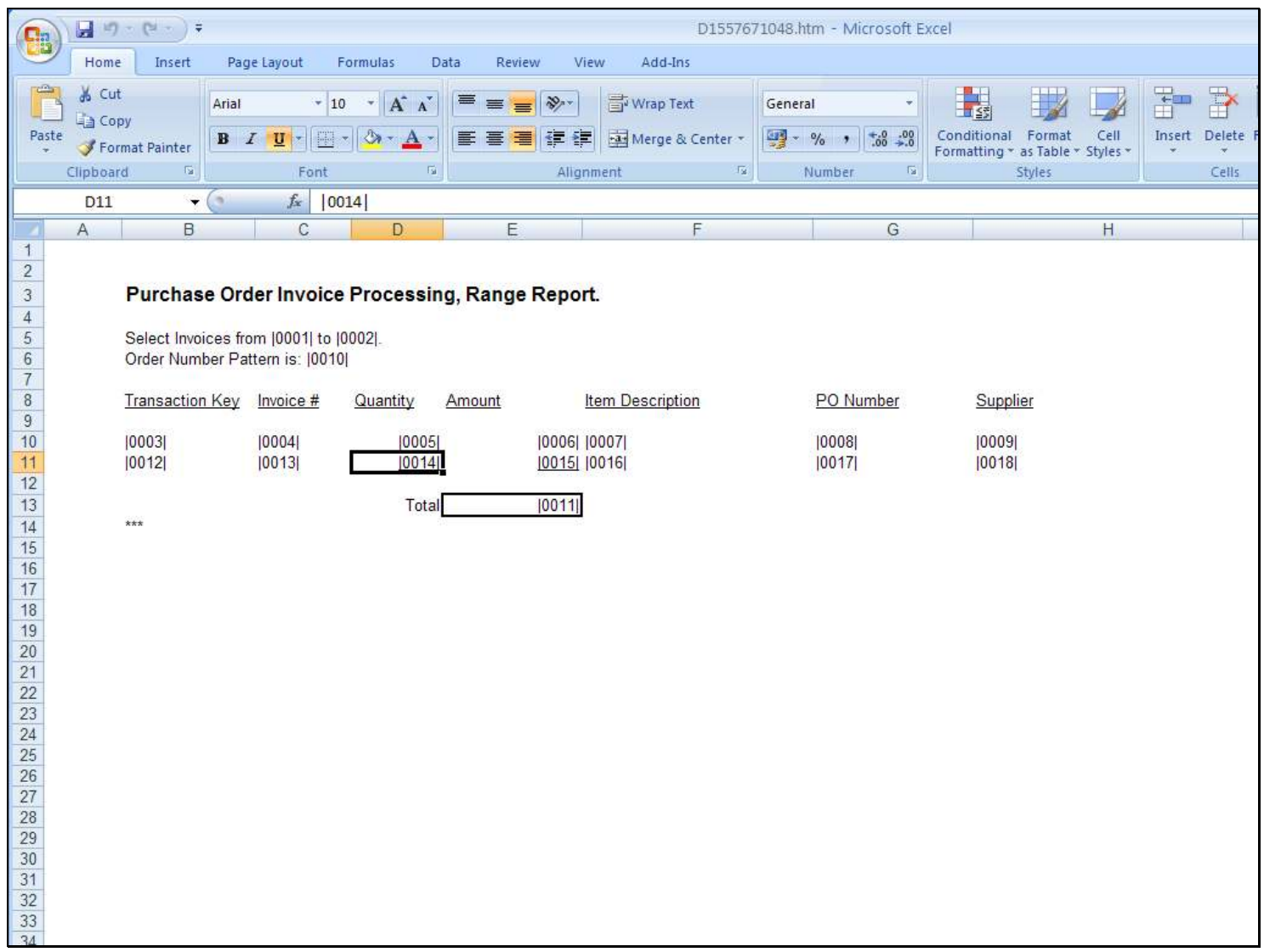

# Slide 35 - Slide 35

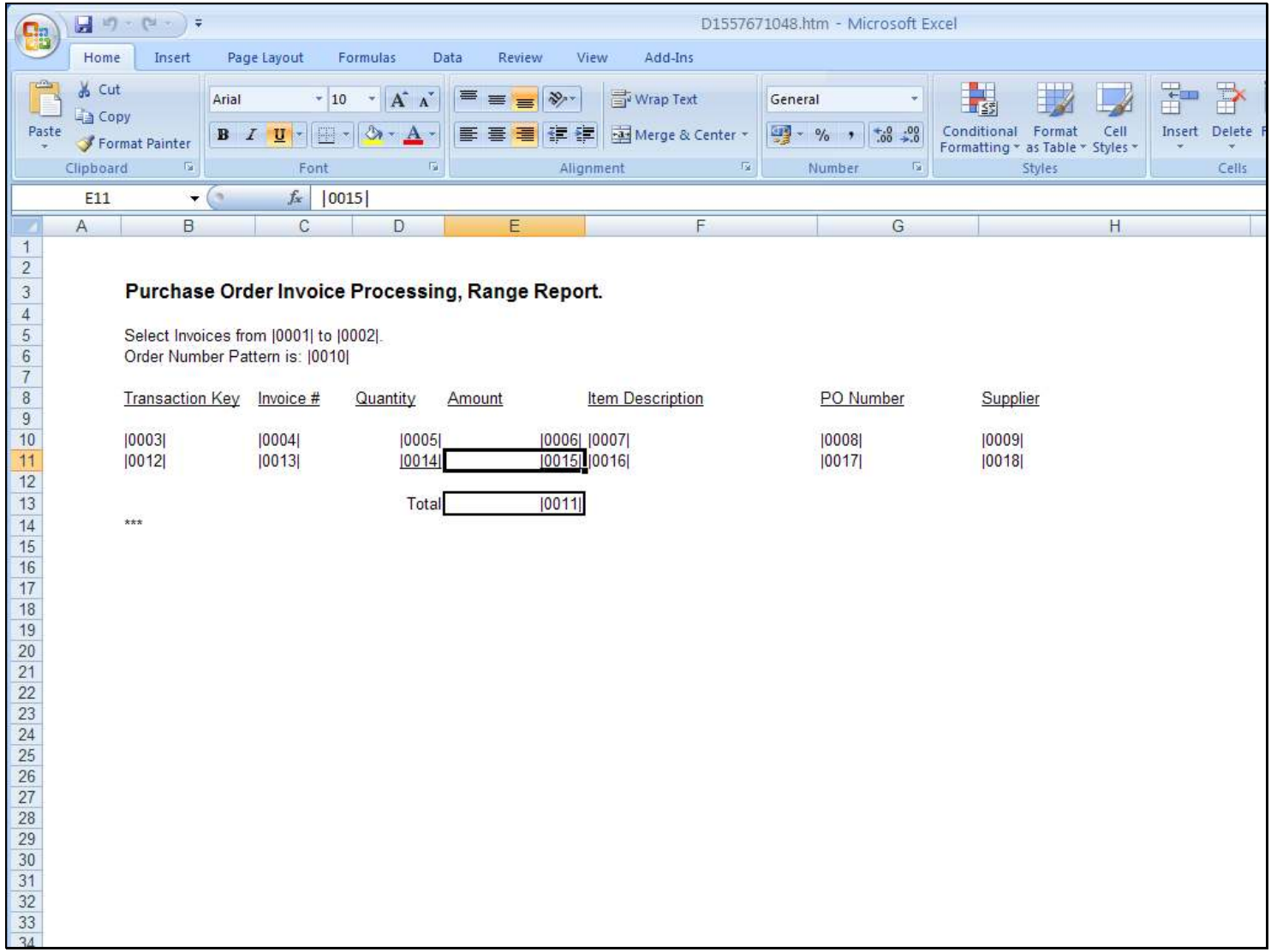

# Slide 36 - Slide 36

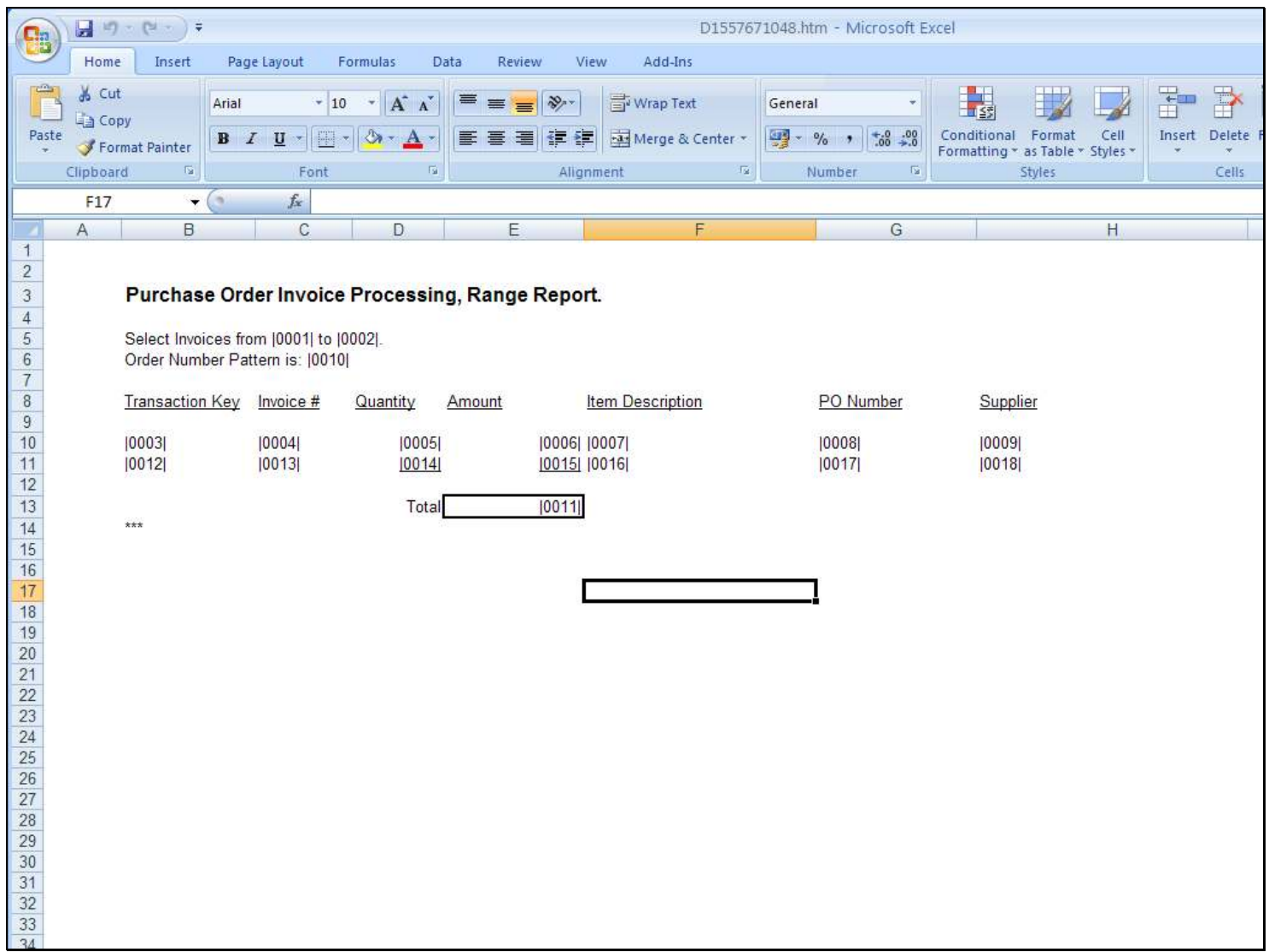

# Slide 37 - Slide 37

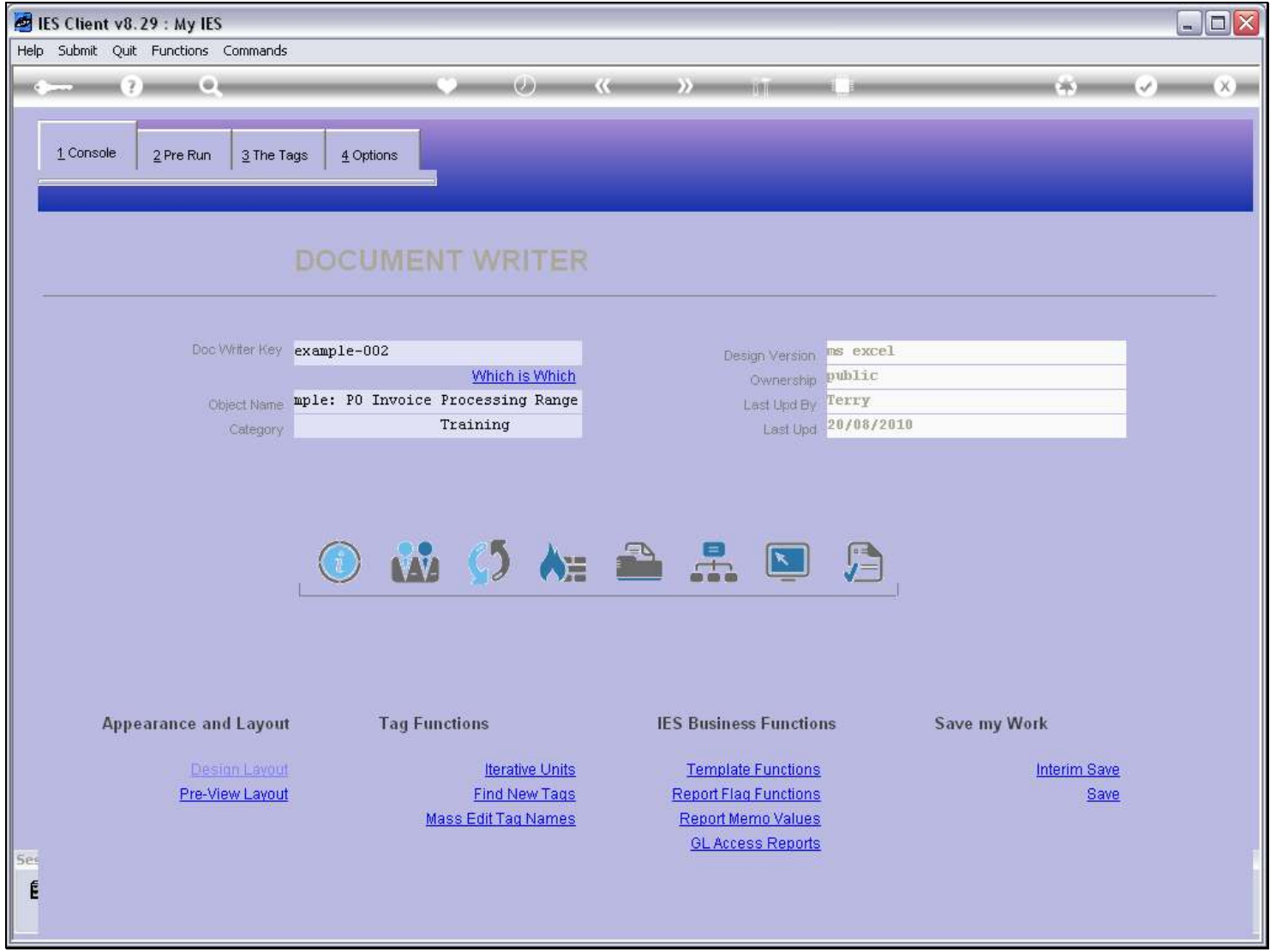

#### Slide 38 - Slide 38

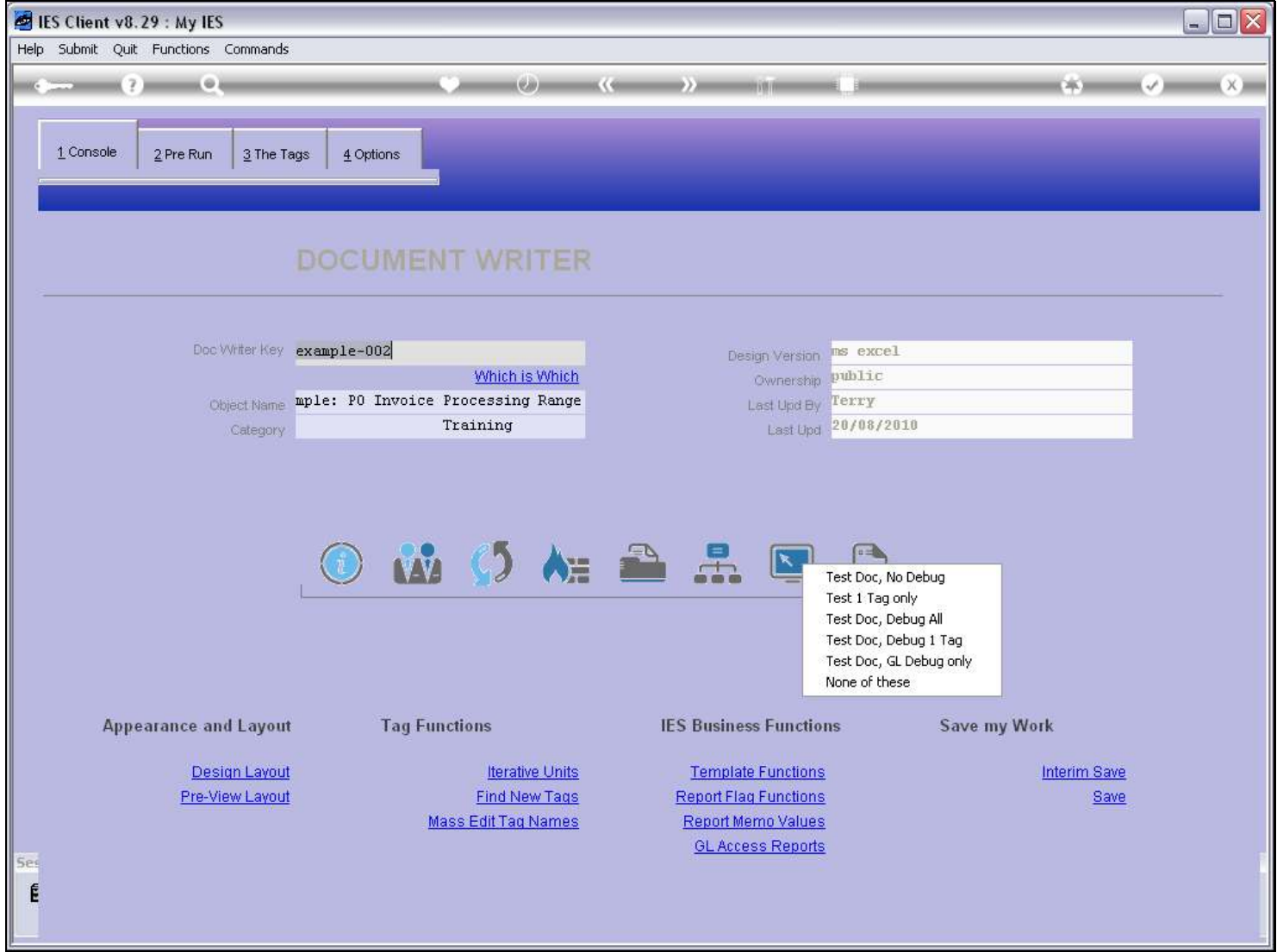

#### Slide 39 - Slide 39

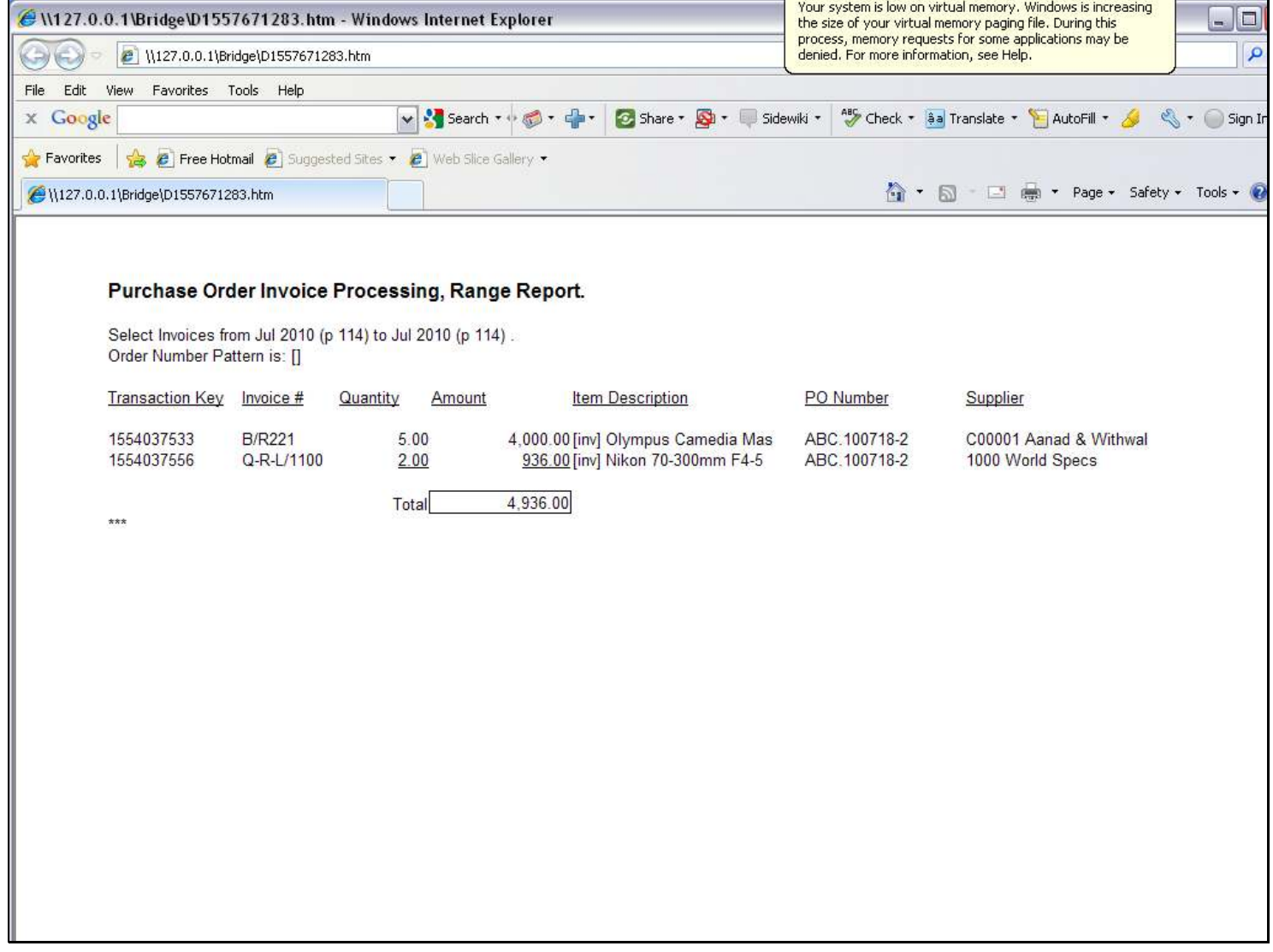

#### Slide 40 - Slide 40

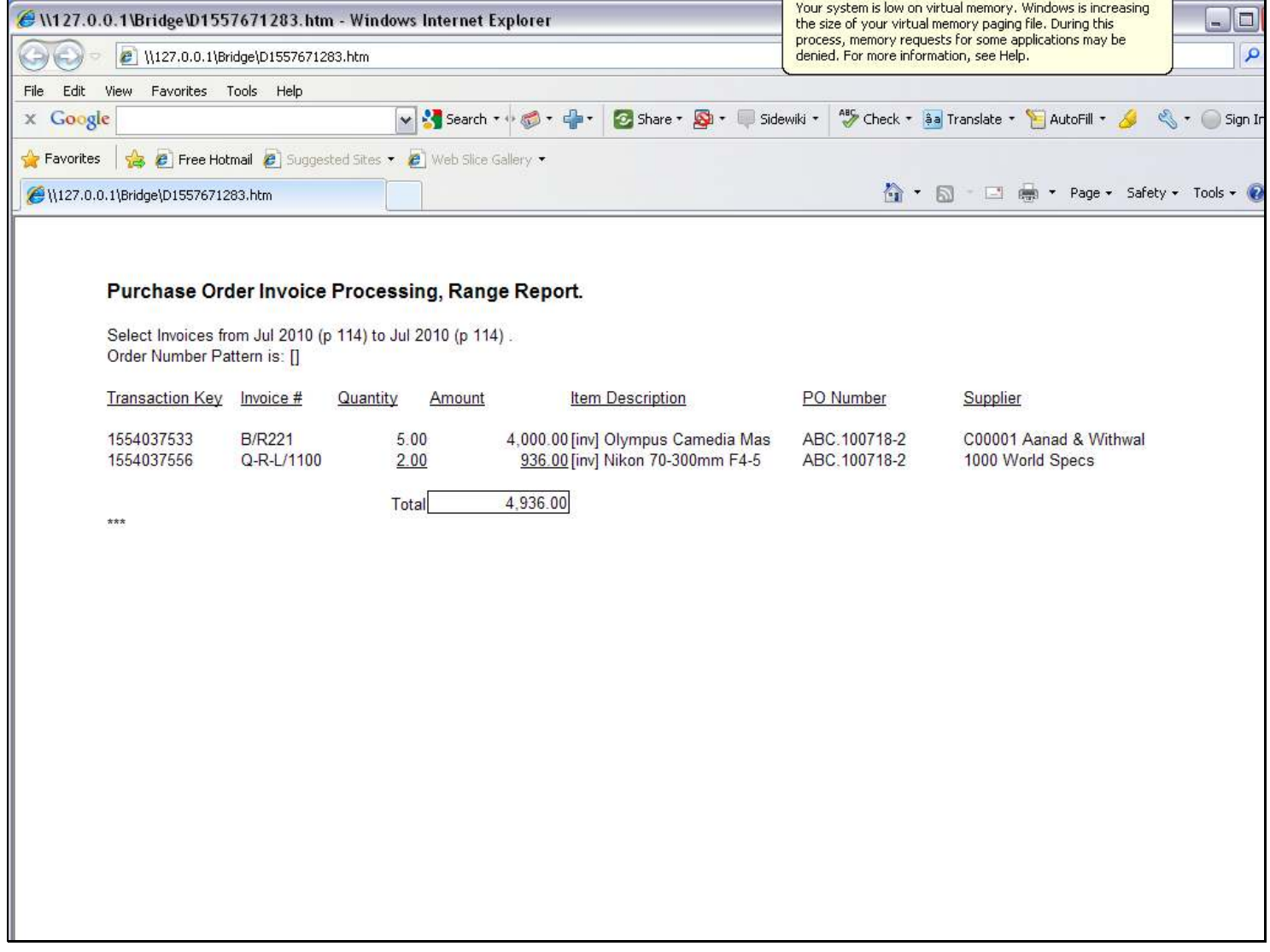

#### Slide 41 - Slide 41

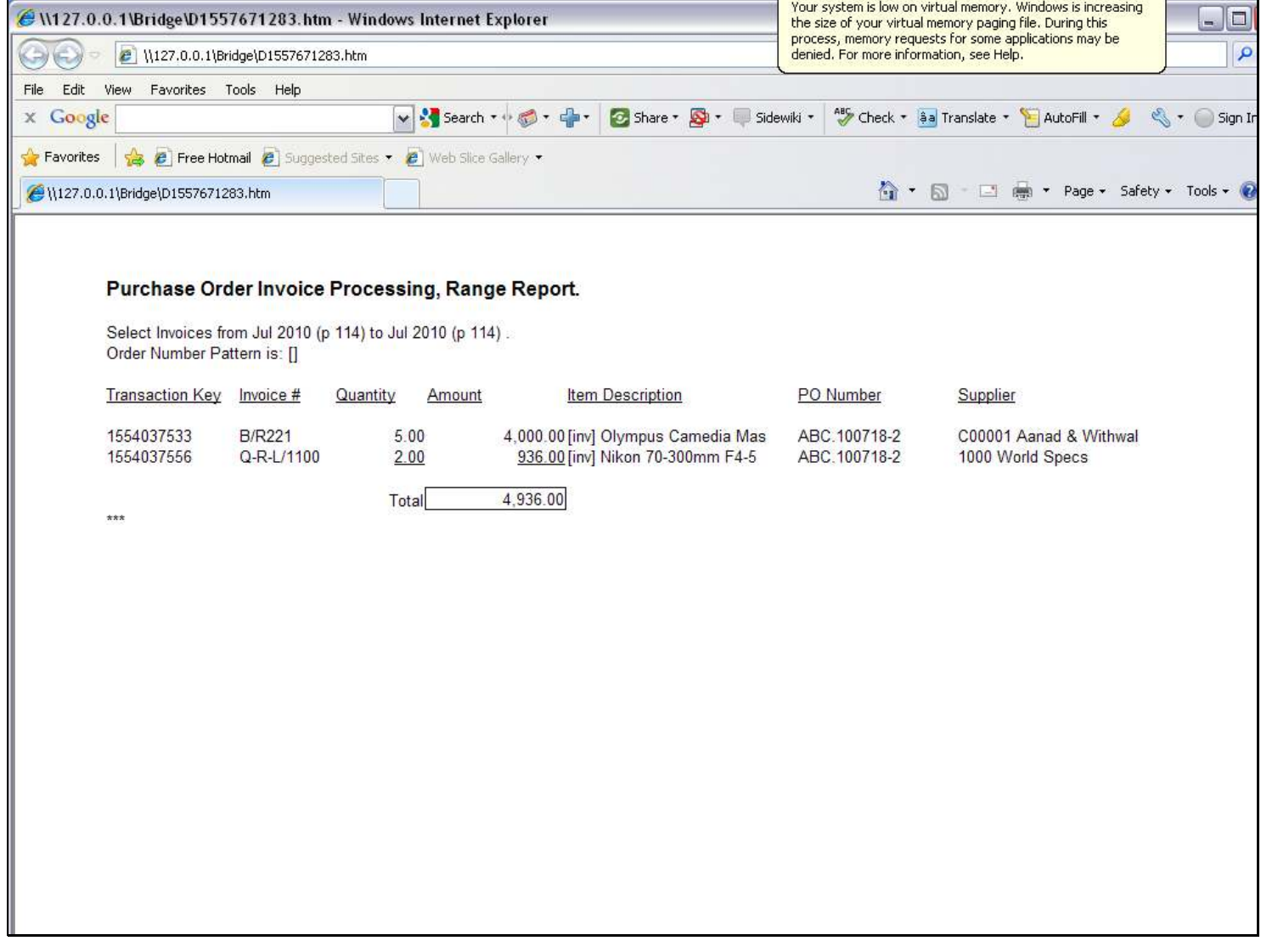

#### Slide notes

And now our result is perfect! The underline effect is only present at the last line that the unit produces. Whether the Unit produces 2 or 20 or a dozen lines, the underline will only appear at the last line. So how is this done at the Tags?

Slide 42 - Slide 42

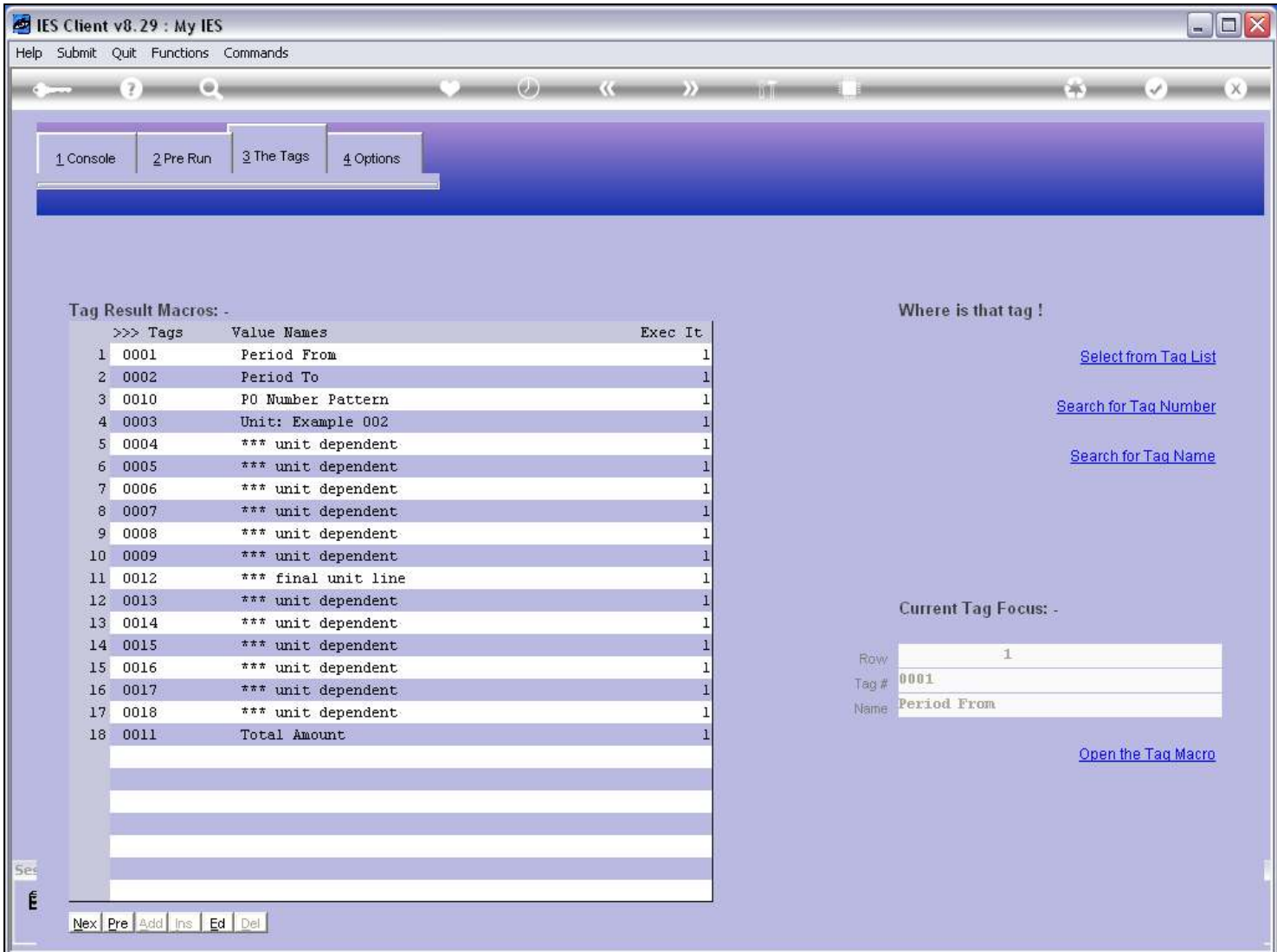

#### Slide notes

Our Unit itself is called at Tag 3, and ends at Tag 9

Slide 43 - Slide 43

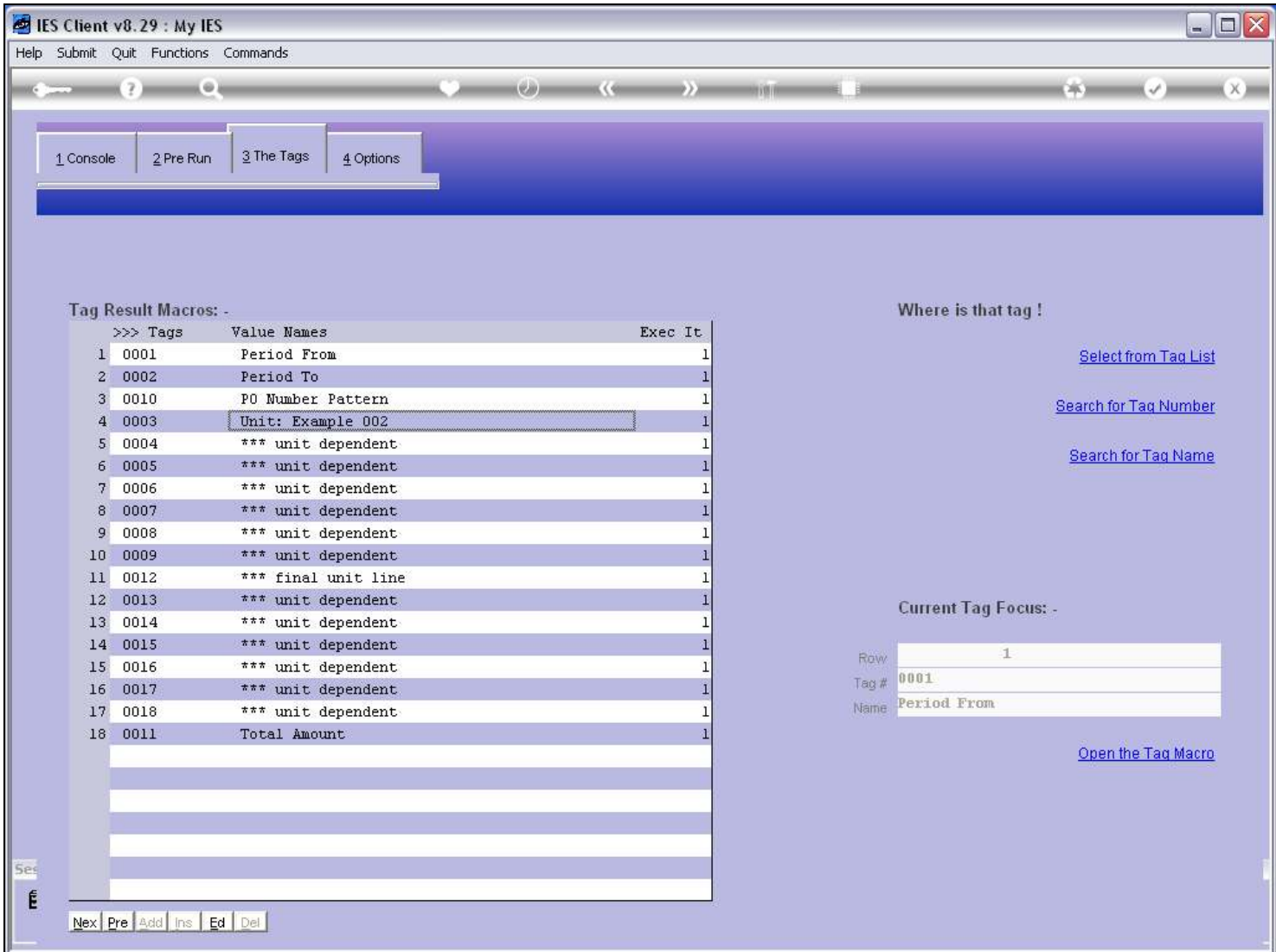

Slide 44 - Slide 44

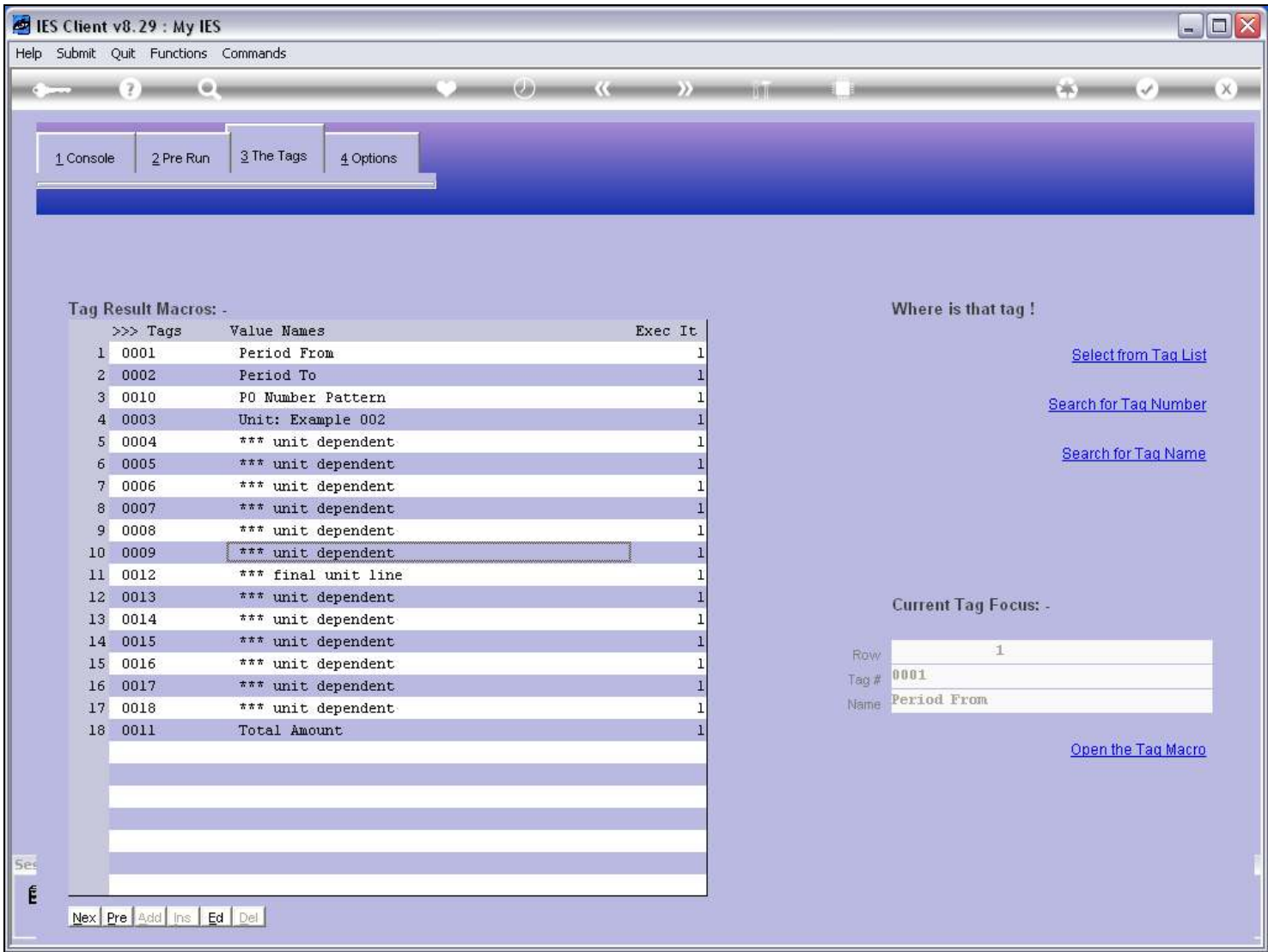

#### Slide notes

Immediately following that, we have an equal number of Tags, and all are Unit Dependents just like above, except for the 1st Tag in the group, which is a 'Final Unit Line'.

Slide 45 - Slide 45

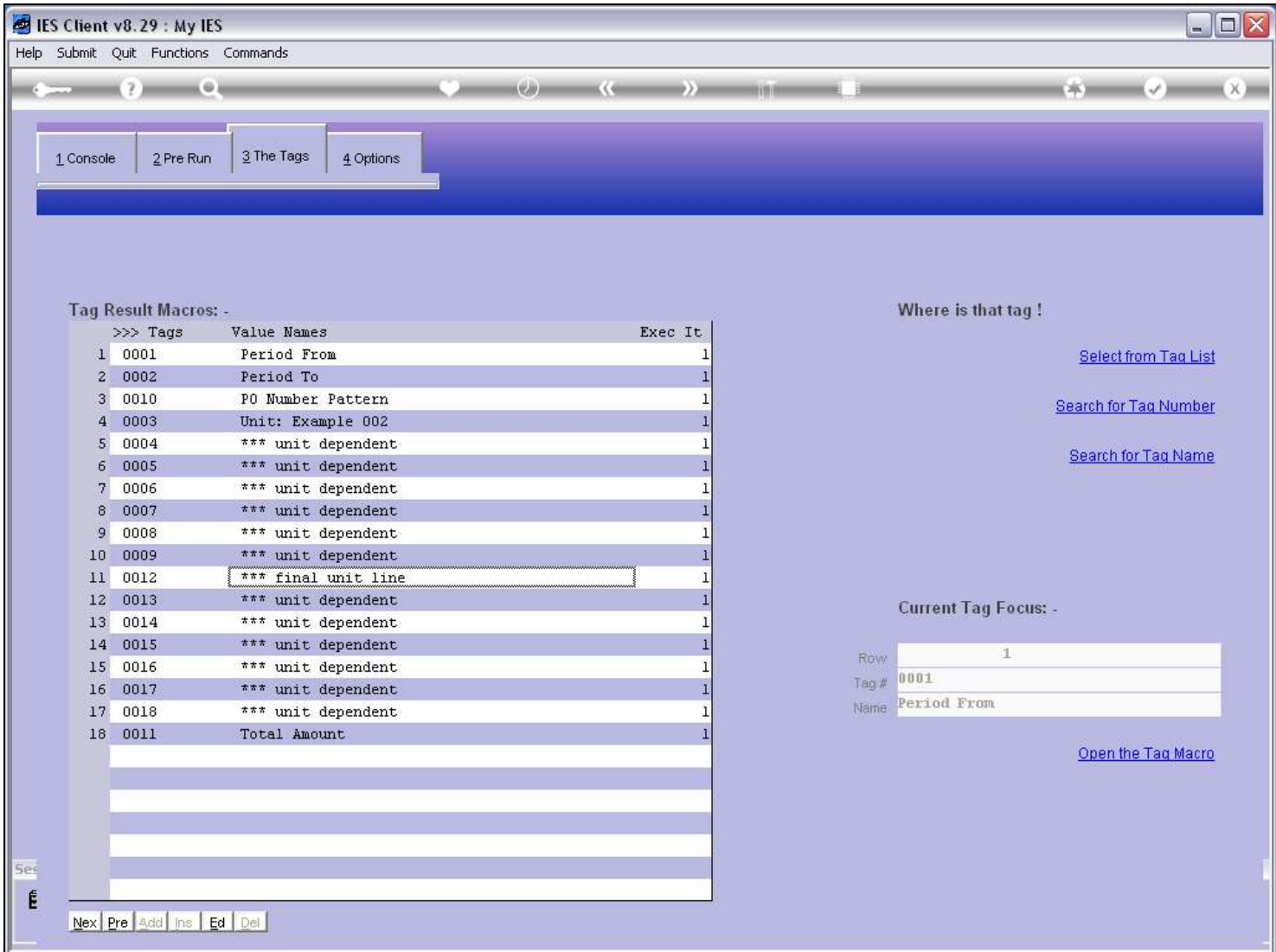

Slide 46 - Slide 46

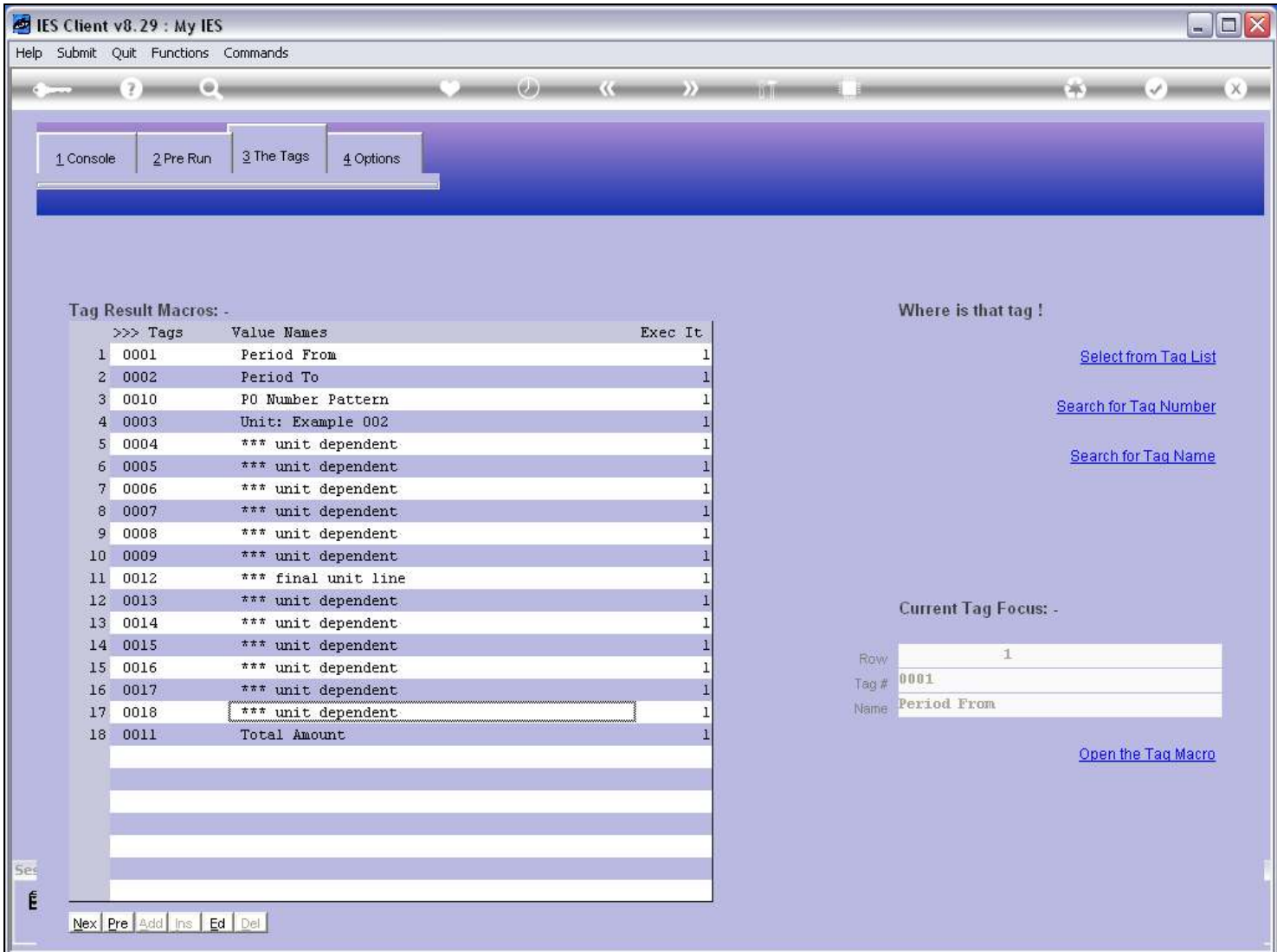

Slide 47 - Slide 47

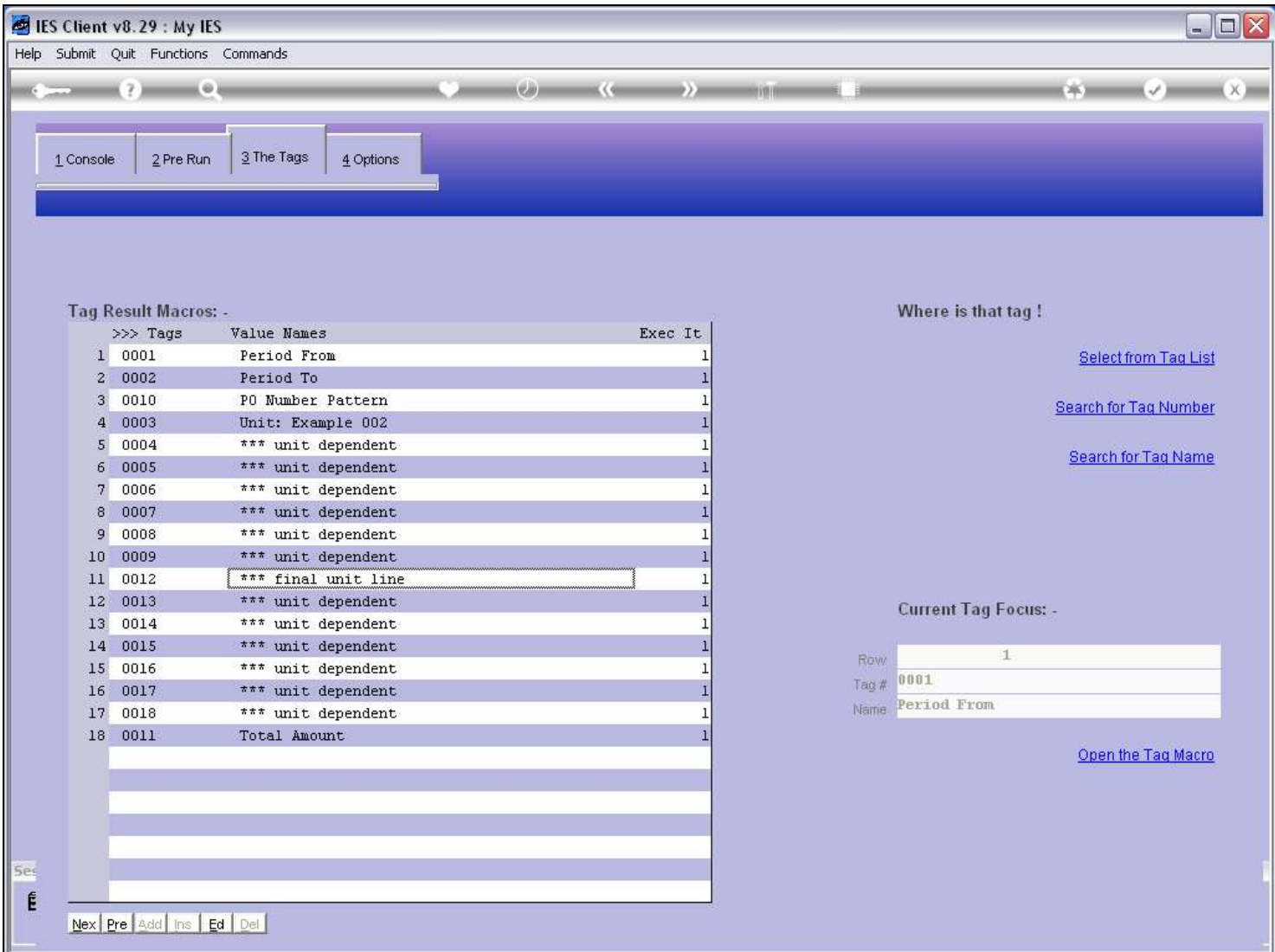

#### Slide notes

Let's look at this 'Final Unit Line' Tag.

### Slide 48 - Slide 48

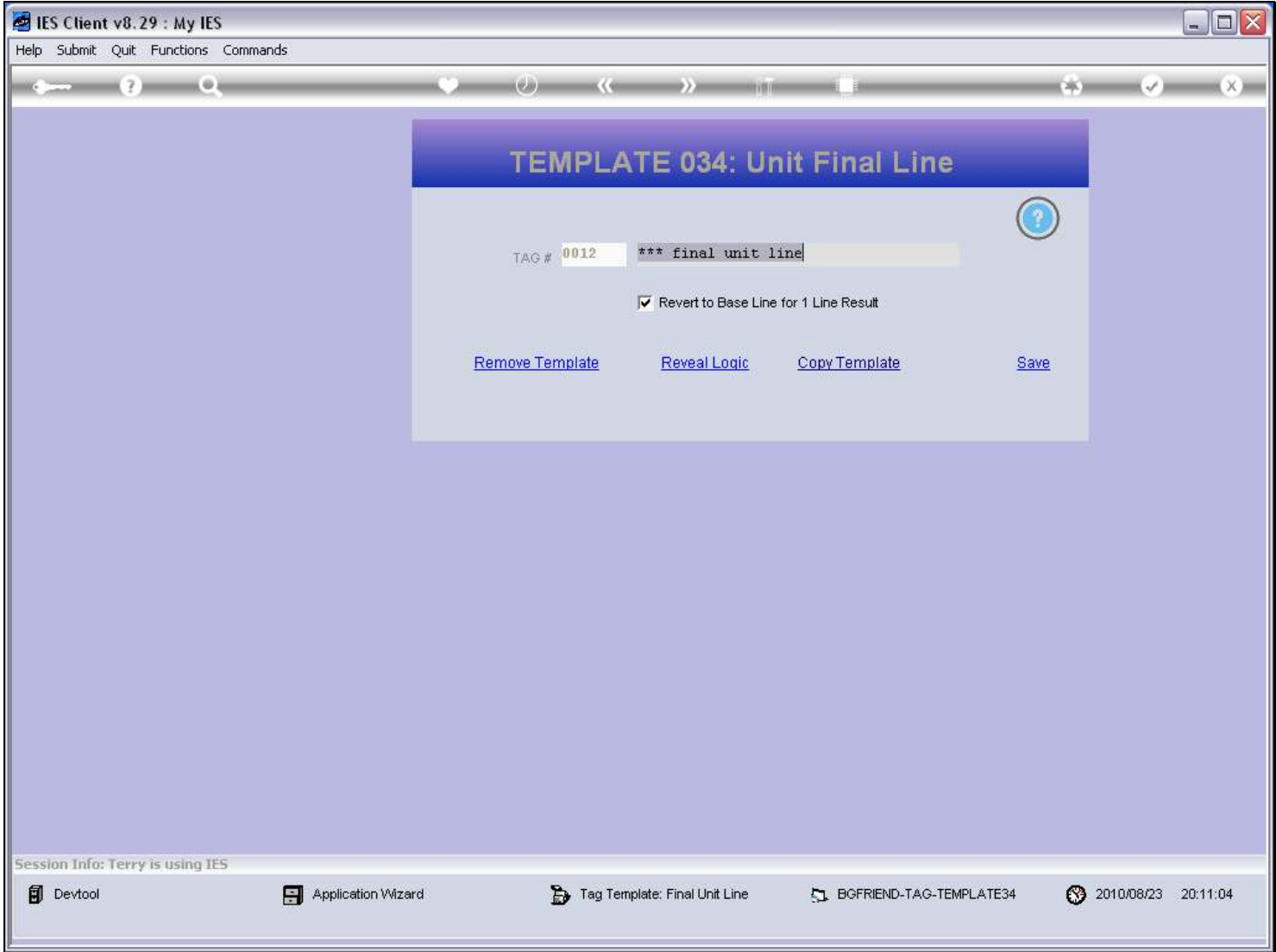

#### Slide notes

It uses the Template called 'Unit Final Line', and the setting for 'Revert to Base Line' and has the effect that if the Unit produces only 1 line of output, then the underline or other modifications on the final line will not kick in.

#### Slide 49 - Slide 49

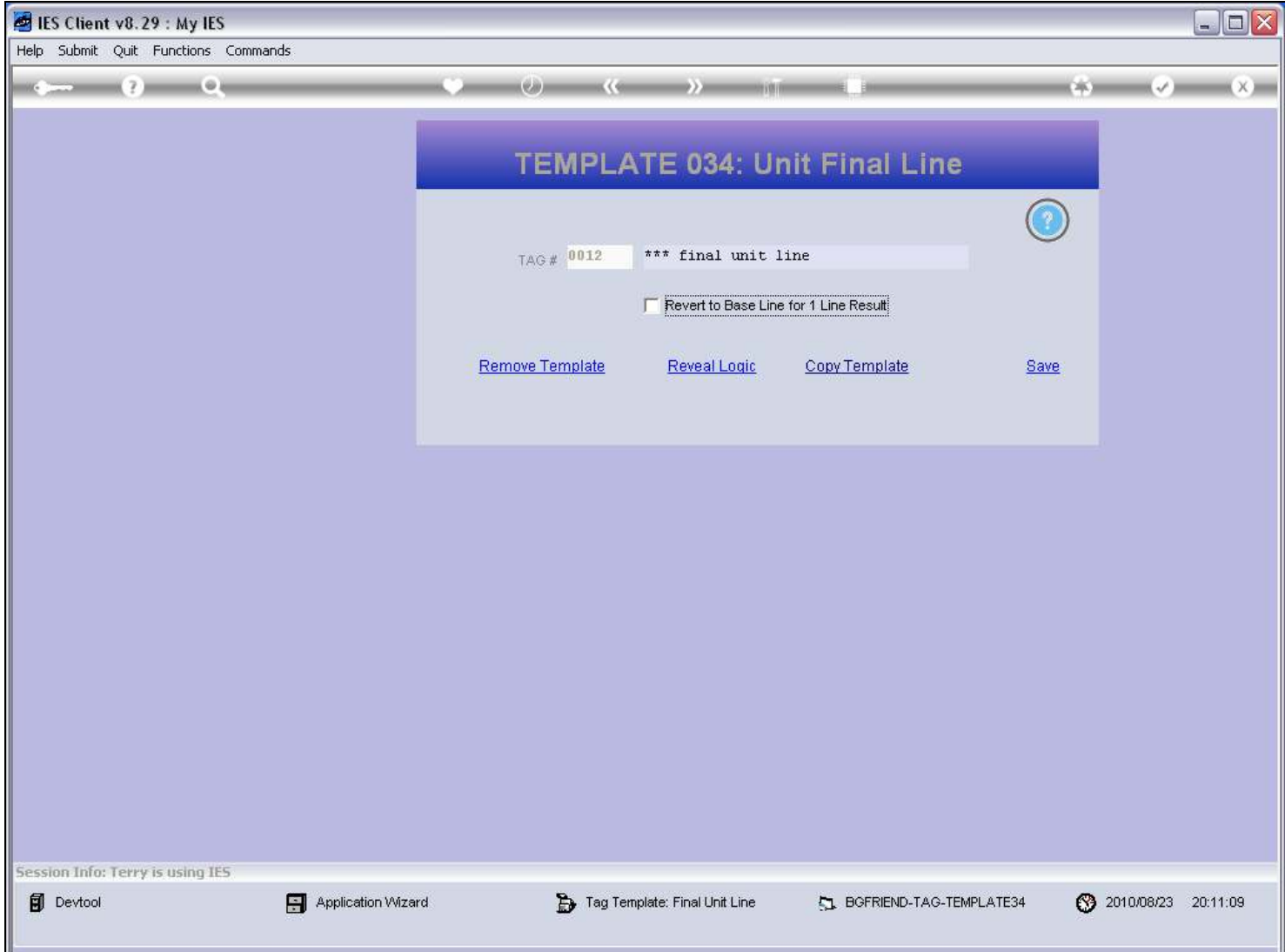

#### Slide 50 - Slide 50

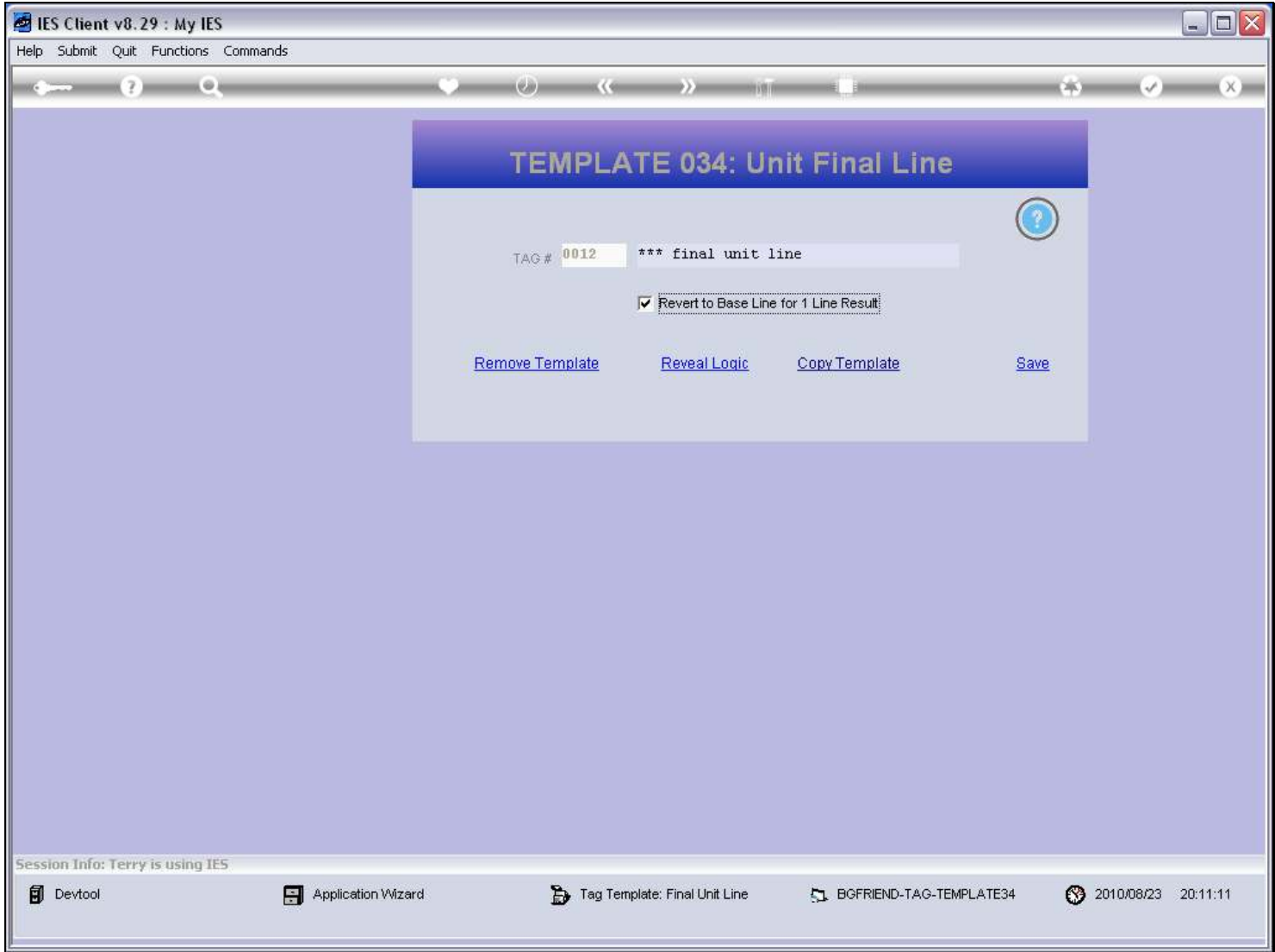

Slide 51 - Slide 51

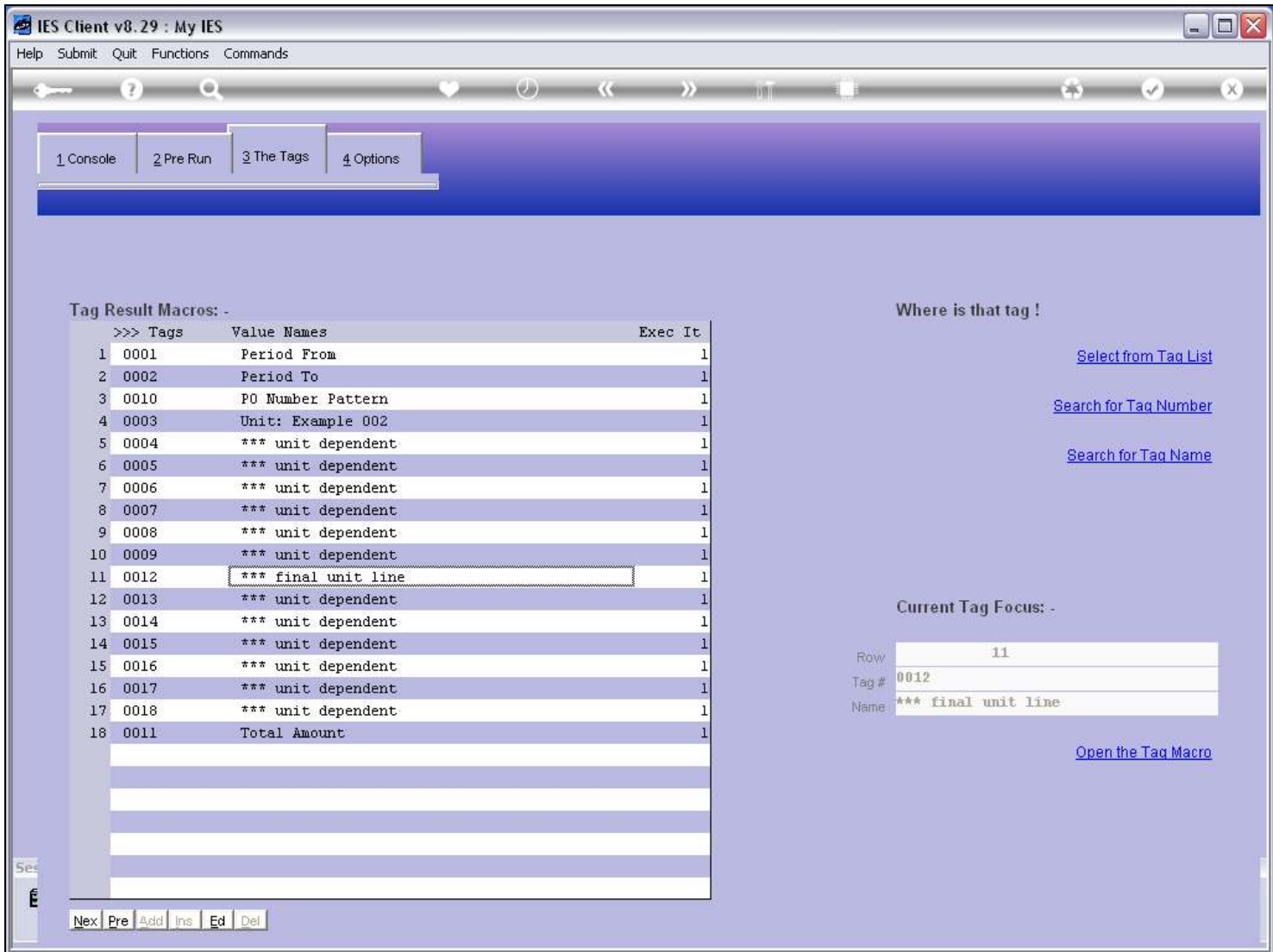

Slide 52 - Slide 52

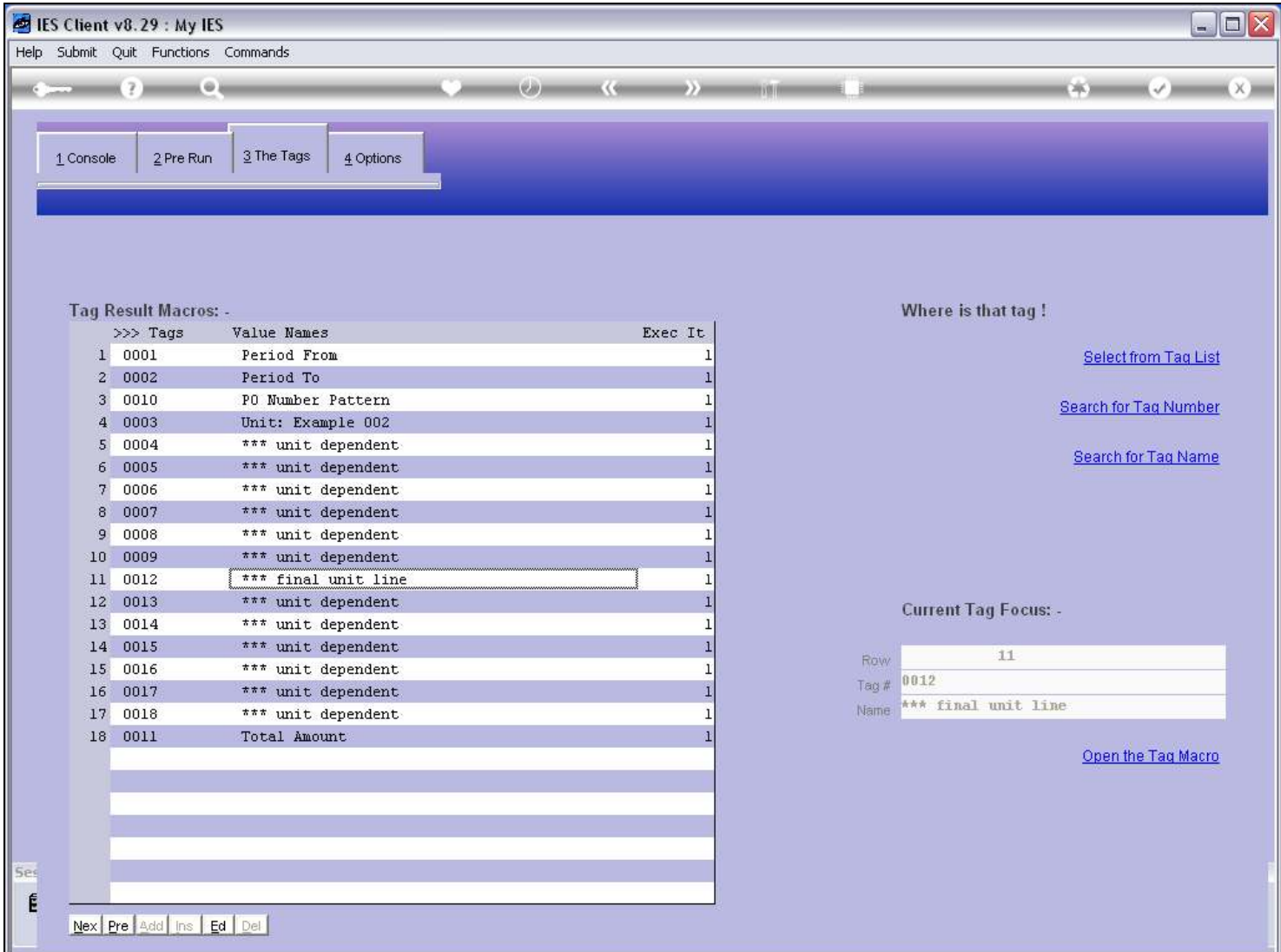

#### Slide notes

So that is how we use the Template for 'Unit Final Line'.